## **VME9310TS**

## MULTIMEDIA RECEIVER

#### BEDIENUNGSANLEITUNG/GARANTIEKARTE

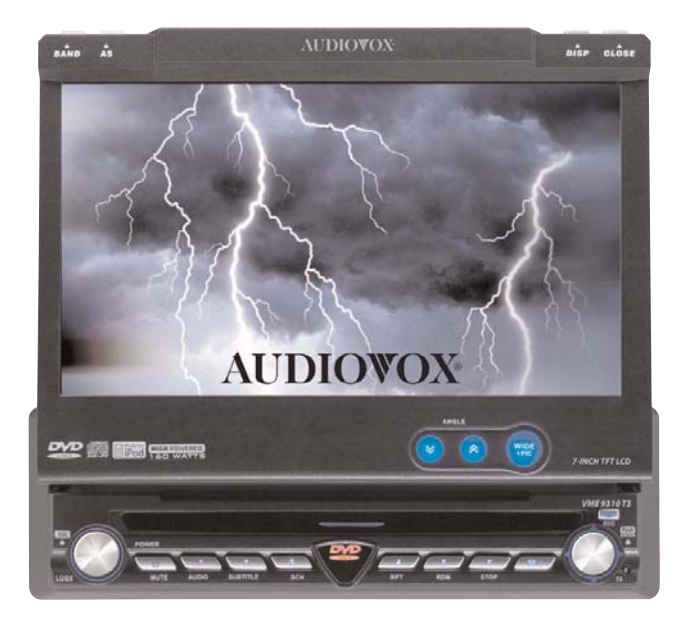

# **AUDIOVOX**

## $\bigodot$

#### **INHALTSVERZEICHNIS**

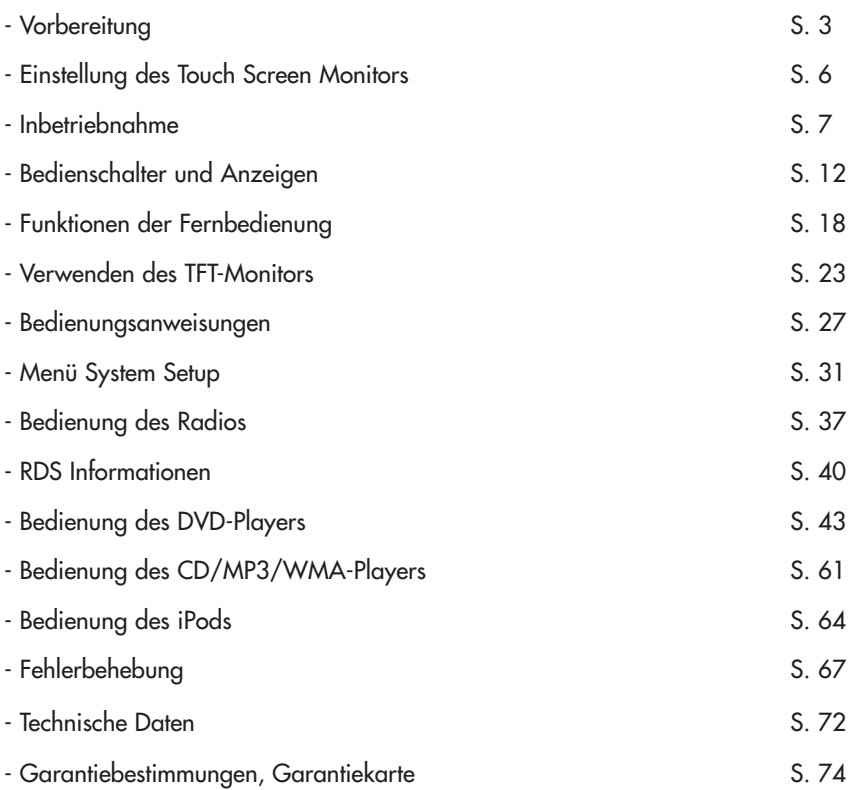

## D)

#### **VORBEREITUNG**

Wir gratulieren Ihnen zu dem Kauf des mobilen Audiovox Multimedia-Receivers VME 9311TS für MW/UKW/DVD/iPod (nicht beinhaltet). Sie sollten diese Anleitung vollständig lesen, bevor Sie mit der Montage des Geräts beginnen. Wir empfehlen Ihnen, die Montage des Audiovox Receivers von einem zuverlässigen Fachhändler vornehmen zu lassen.

#### **Features**

- 1 DIN-Abmessung
- Slot-In-DVD-Mechanismus
- 7 Zoll-TFT-Monitor von Panasonic
- 16:9-TFT-Display und 8-stelliges 14 Segment LCD Display
- Drehschalter zum Einstellen der Lautstärke
- ISO-zertifiziertes Doppel-DIN-Chassis
- Leichter, proprietärer DVD-Mechanismus
- 6,5 Zoll-Touchscreen im 16:9-Format
- Hauptsystem mit 13 Watt x 4 (RMS) und 40 Watt x 4 (Spitze)
- 160 Watt Systemgesamtleistung
- UKW/MW-RDS-Radio
- NTSC- und PAL-Unterstützung, Auto-Einstellung
- Screen-Modi FULL, WIDE, NORMAL und OFF (Standby)

• Motorbetriebener TFT-Monitor, der über die Fernbedienung in 16 verschiedene Positionen und manuell über die vordere Bedienkonsole in jede beliebige Position gekippt werden kann

• Überlastungsschutz für den Motorantrieb des TFT-Monitors bei blockiertem Monitor

• Kompatible CD/DVD-Formate: DVD-R/RW, DVD+R/RW, CD-R/RW, CD-DA, MP3, WMA, HDCD, SVCD, Video-CD, MPEG (MPEG 1), MPEG 4, JPEG, auf eine DVD+R/RW, DVD-R/RW und Kodak Picture CD gebrannte MP3/WMA-Dateien

• Wiedergabeoptionen zur Unterstützung von mehreren Sprachen, Untertitelsprachen und verschiedenen Blickwinkeln

- Funktion zum Speichern der letzten Position für optische Datenträger.
- Kindersicherung Mit Kennwortschutz und Altersbeschränkungen für das Filmmaterial, um unerlaubten Zugriff auf Inhalte zu verhindern

 $\left( \mathsf{D}\right)$ 

- Automatische Stummschaltung
- Navigation über einen 5-Wege-Joystick
- Fernbedienung Eine Fernbedienung mit Zugriff auf alle Funktionen
- Gedämpfter DVD-Mechanismus mit 16 Mbit-Flashspeicher und ESP (Electronic Shock Protection), um auch bei schlechten Straßenbedingungen eine fehlerfreie Wiedergabe zu gewährleisten

#### **Werkzeuge und Material**

Zur Montage des Receivers benötigen Sie die folgendenden Werkzeuge und Materialien:

- Torx-Schlitz- und Kreuz-Schraubendreher
- Drahtabschneider und Abisolierzange
- Werkzeug zum Herausnehmen des eingebauten Radios

(Schraubendreher, Steckschlüsselsatz oder andere Werkzeuge)

- Isolierband
- Crimpzange
- Spannungsmesser/Stromprüfer
- Crimpverbindungen
- 18-Gauge-Kabel für Stromverbindungen
- 16- bis 18-Gauge-Lautsprecherkabel

#### **WARNHINWEISE!**

- Schließen Sie das Gerät nur an eine Stromquelle mit 12 Volt an und stellen Sie dabei eine ordnungsgemäße Erdung sicher.

- Montieren Sie das Gerät nicht an einem Ort, an dem die Sicherheit beim Fahren durch die Bedienung und die Verwendung des Geräts beeinträchtigt werden könnte.

- Verwenden Sie die Videofunktion des Geräts nie während der Fahrt, um das Unfallrisiko zu reduzieren (mit Ausnahme der Videofunktion zur Verwendung der Rückfahrkamera). Dies ist ein Verstoß gegen das Gesetz.

- Bauen Sie das Gerät ohne Hilfe durch geschultes Fachpersonal weder auseinander noch nehmen Sie Umbauten vor. Weitere Informationen erhalten Sie im Fachgeschäft für Auto-Hifi-Zubehör in Ihrer Nähe.

- Schützen Sie das Gerät vor Feuchtigkeit und Wasser, um Verletzungen durch einen Stromschlag oder Feuer zu verhindern.

- Verwenden Sie ausschließlich Datenträger im Standardformat.

- Schützen Sie den TFT-Monitor vor externer Krafteinwirkung, um Beschädigungen des eingebauten Mechanismus dieses Geräts zu vermeiden.

- Tauschen Sie die Sicherung am Stromkabel nur unter fachlicher Anleitung aus. Durch die Verwendung einer falschen Sicherung kann das Gerät beschädigt oder in Brand gesetzt werden.

- Der Monitor ist motorbetrieben. Schieben, ziehen oder drehen Sie den Monitor nicht von Hand, um eine Beschädigung des Mechanismus zu vermeiden.

#### **Batterie Entsorgung: Bitte führen Sie das Gerät am Ende seiner Lebensdauer den zur Verfügung stehenden Rückgabe- und Sammelsystemen zu.**

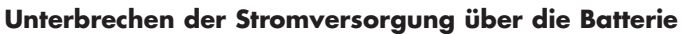

Um einen Kurzschluss zu vermeiden, schalten Sie die Zündung ab und lösen Sie vor der Montage das Kabel vom negativen Pol der Batterie.

**Hinweis:** Wenn der Receiver in ein Fahrzeug eingebaut werden soll, das mit einem Navigationssystem ausgestattet ist, lösen Sie das Batteriekabel nicht. Andernfalls gehen im Speicher des Navigationssystems abgelegte Daten unter Umständen verloren. Unter diesen Umständen sollten Sie bei der Montage allerdings besonders vorsichtig sein, um einen Kurzschluss zu vermeiden.

#### **EINSTELLUNG DES TOUCH SCREEN MONITORS (SCREEN CAL)**

Um die beste Bedienperformance zu erreichen, sollte nach der Erstinstallation des Geräts im KFZ die folgende Einstellung durchgeführt werden:

Im System Setup finden Sie die Einstellmöglichkeit Screen Cal.

Wenn diese Funktion aufgerufen wird, dann erhalten Sie ein grünes Kreuz in der linken oberen Ecke. Bitte berühren Sie für ca. 1 Sekunde die Mitte des Kreuzes. Danach wird das grüne Kreuz in der rechten unteren Ecke des Monitors eingeblendet. Bitte berühren Sie dieses auch für 1 Sekunde. Danach schaltet das Gerät automatisch zurück in das System Setup und der Abgleich des Monitors ist durchgeführt.

#### **INBETRIEBNAHME**

#### **Vorbereitung der Montage**

1. Drücken Sie auf die Metallklammern auf beiden Seiten und nehmen Sie das Radio aus dem Einbaugehäuse.

D)

2. Drehen Sie die Transportschrauben heraus.

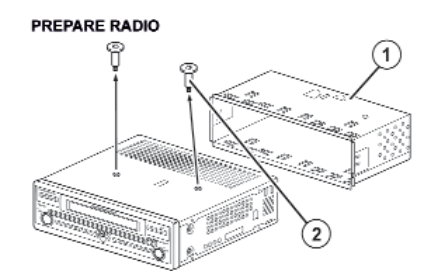

3. Montieren Sie das Einbaugehäuse.

a. Montieren Sie gegebenenfalls einen Adapter.

b. Montieren Sie das Einbaugehäuse in den Adapter oder das Armaturenbrett. Verwenden Sie dazu nur die mitgelieferten Schrauben. Drücken Sie das Gehäuse nicht gewaltsam in die Öffnung und achten Sie darauf, dass es sich nicht verbiegt oder verformt.

c. Suchen Sie die Metalllaschen, die sich oben, unten und seitlich am Gehäuse befinden. Wenn das Gehäuse vollständig in die Öffnung des Armaturenbretts geschoben wurde, biegen Sie so viele Laschen wie erforderlich nach außen, damit das Gehäuse fest im Armaturenbrett sitzt.

d. Montieren Sie dann den mitgelieferten Haltebügel, um das Gerät zusätzlich zu sichern.

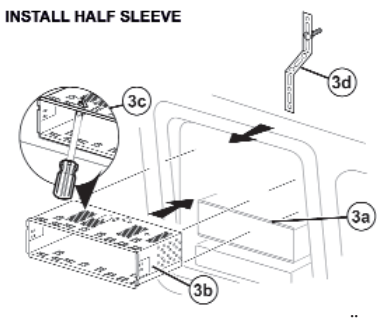

TECHNISCHE ÄNDERUNGEN VORBEHALTEN

#### **VORSICHT Gehen Sie sorgfältig vor, um eine Beschädigung der Fahrzeugverkabelung zu vermeiden.**

 $\mathsf{D}$ 

4. Halten Sie das Radio vor die Öffnung im Armaturenbrett, so dass die Verkabelung in das Einbaugehäuse gelegt werden kann.

#### **Verkabelung**

Nehmen Sie die Verkabelung wie in der Abbildung auf Seite 11 dargestellt vor. Schließen Sie dann das gelöste Batteriekabel wieder an. Ist kein ACC-Anschluss verfügbar, schließen Sie das ACC-Kabel mit einem Schalter an die Stromversorgung an.

**Hinweis:** Achten Sie beim Austausch einer Sicherung darauf, dass Sie die richtige Sicherung mit der erforderlichen Amperezahl verwenden, um eine Beschädigung des Radios zu vermeiden. Für den Receiver muss eine 10A ATM/MIN-Flachsicherung verwendet werden, die sich zusammen mit dem Haupt-Kabelbaum in dem schwarzen Filterkasten befindet.

#### **Fertigstellen der Montage**

Nachdem Sie alle Kabel angeschlossen haben, schalten Sie das Gerät ein, um sicherzustellen, dass das Gerät betriebsbereit ist. Beachten Sie dabei, dass die Zündung eingeschaltet sein muss. Kann das Gerät nicht eingeschaltet werden, überprüfen Sie die Verkabelung, bis Sie den Fehler gefunden haben. Sobald das Gerät betriebsbereit ist, schalten Sie die Zündung aus und montieren Sie das Chassis.

- 1. Schließen Sie den Kabeladapter an den vorhandenen Kabelbaum an.
- 2. Schließen Sie das Antennenkabel an.

3. Schieben Sie das Radio vorsichtig in das Einbaugehäuse und achten Sie darauf, dass die richtige Seite nach oben zeigt. Sobald das Radio sich in der richtigen Position befindet, rasten die Quetschklemmen ein.

**Hinweis:** Für den ordnungsgemäßen Betrieb des CD/DVD-Players muss das Chassis mit einer Abweichung von maximal 20° waagerecht montiert werden. Achten Sie darauf, dass dieser Richtwert eingehalten wird.

1. Befestigen Sie ein Ende des perforierten Haltebügels (mitgeliefert) an der Gewindestange an der Rückseite des Chassis. Verwenden Sie dazu die passende Sechskantmutter. Befestigen Sie das andere Ende des perforierten Haltebügels an einer sicheren Stelle am Armaturenbrett ober- oder unterhalb des Radios. Verwenden Sie dazu die mitgelieferte Schraube und Sechskantmutter. Biegen Sie den Haltebügel gegebenenfalls in die richtige Position.

2. Bringen Sie alle Teile, die Sie zur Montage abgenommen haben, wieder an das Armaturenbrett an.

#### **VORSICHT!**

Der rückwärtige Teil des Radios muss durch den Haltebügel gestützt werden, um zu vermeiden, dass das Armaturenbrett durch das Gewicht des Radios beschädigt wird und um Betriebsstörungen des Radios vorzubeugen.

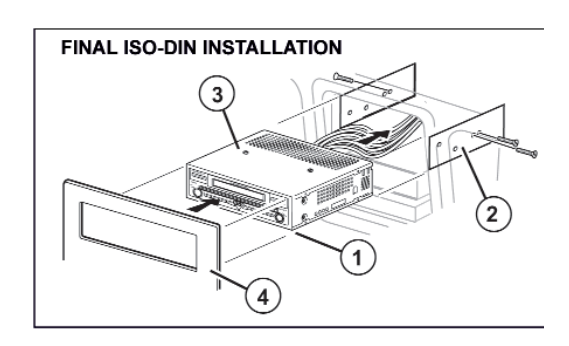

 $\bigcirc$ 

#### **Abschließende ISO-DIN-Montage**

1. Nehmen Sie den Zierrahmen ab.

2. Befestigen Sie die Haltevorrichtung an dem neuen Radio. Verwenden Sie dazu die Schrauben des alten Radios.

- 3. Schieben Sie das Radio-Chassis in die Öffnung und sichern Sie das Gerät.
- 4. Bringen Sie die Abdeckung wieder an.

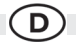

#### **VERKABELUNG DIAGRAMM**

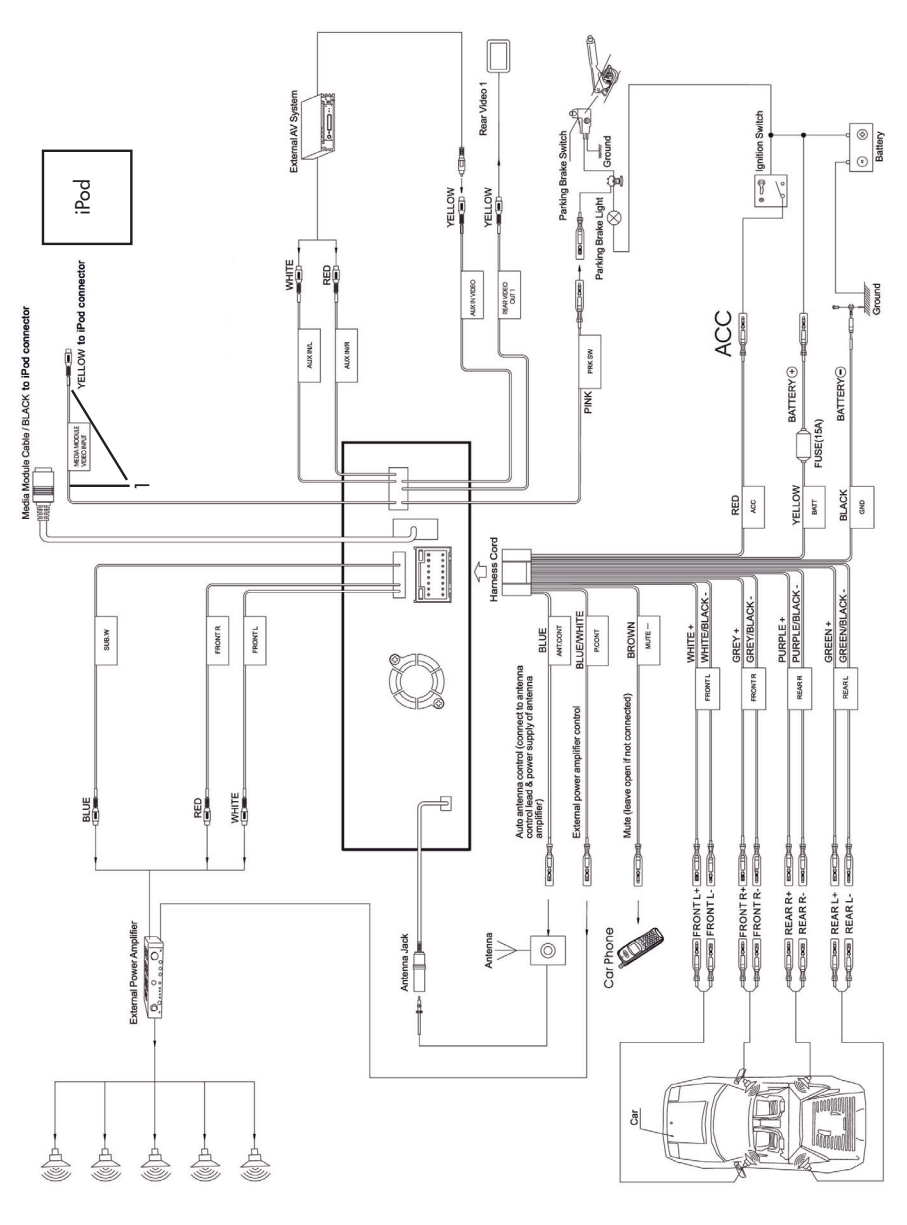

TECHNISCHE ÄNDERUNGEN VORBEHALTEN

#### **BEDIENSCHALTER UND ANZEIGEN**

#### **Bedienung über Schalter**

#### **1. Taste OPEN**

Drücken Sie auf die Taste **OPEN** (1), um den automatischen Mechanismus zu aktivieren und stellen Sie den TFT-Monitor in die gewünschte Position. Drücken Sie erneut auf diese Taste, um den TFT-Monitor wieder einzufahren.

#### **2. Taste WIDE/ PICTURE**

Drücken Sie auf die Taste **WIDE/ PICTURE** (2), um eine von drei Einstellungen für das Bildseitenformat auszuwählen: WIDE, FULL, NORMAL oder OFF. Halten Sie die Taste gedrückt, um auf diese Einstellungen zuzugreifen.

#### **3.** (  $\hat{ }$  )

Drücken Sie auf die Taste  $\lambda$  (3), um den Neigungswinkel einzustellen und den Monitor schrittweise nach oben zu kippen. Halten Sie diese Taste gedrückt, um den Monitor kontinuierlich nach oben zu kippen.

#### **4. (**  $\vee$  )

Drücken Sie auf die Taste  $\sqrt[6]{(4)}$ , um den Neigungswinkel einzustellen und den Monitor schrittweise nach unten zu kippen. Halten Sie diese Taste gedrückt, um den Monitor kontinuierlich nach unten zu kippen.

#### **5. Taste DISP**

Drücken Sie auf die Taste **DISP** (5), um Systeminformationen auf dem Monitor anzuzeigen.

#### **6. Drehschalter VOL/LO/DX**

Drehen Sie den Schalter **VOL/LO/DX** (6), um die Lautstärke einzustellen. Drücken Sie auf diesen Schalter und lassen Sie ihn anschließend wieder los, um Audioeinstellungen einzugeben und/oder zu bestätigen. Halten Sie den Schalter gedrückt, um die Einstellung **LOCAL** zu aktivieren.

#### **7. Taste POWER/MUTE**

Drücken Sie einmal auf die Taste **POWER/MUTE** (7), um das Gerät einzuschalten. Drücken Sie erneut auf diese Taste, um das Gerät stummzuschalten. Halten Sie die Taste gedrückt, um das Gerät auszuschalten.

#### **8. Taste 1/AUDIO**

DVD-Modus: Drücken Sie auf diese Taste, um die Audiosprache für die Wiedergabe auszuwählen.

TUNER-Modus: Drücken Sie einmal auf diese Taste, um den auf Kanal 1 gespeicherten Radiosender zu hören. Halten Sie die Taste gedrückt, um den aktuellen Radiosender auf Kanal 1 zu speichern.

#### $\bigcirc$

#### **9. Taste 2/SUBTITLE**

DVD-Modus: Drücken Sie einmal auf diese Taste, um die Untertitelsprache für die Wiedergabe auszuwählen.

TUNER-Modus: Drücken Sie einmal auf diese Taste, um den auf Kanal 2 gespeicherten Radiosender zu hören. Halten Sie die Taste gedrückt, um den aktuellen Radiosender auf Kanal 2 zu speichern.

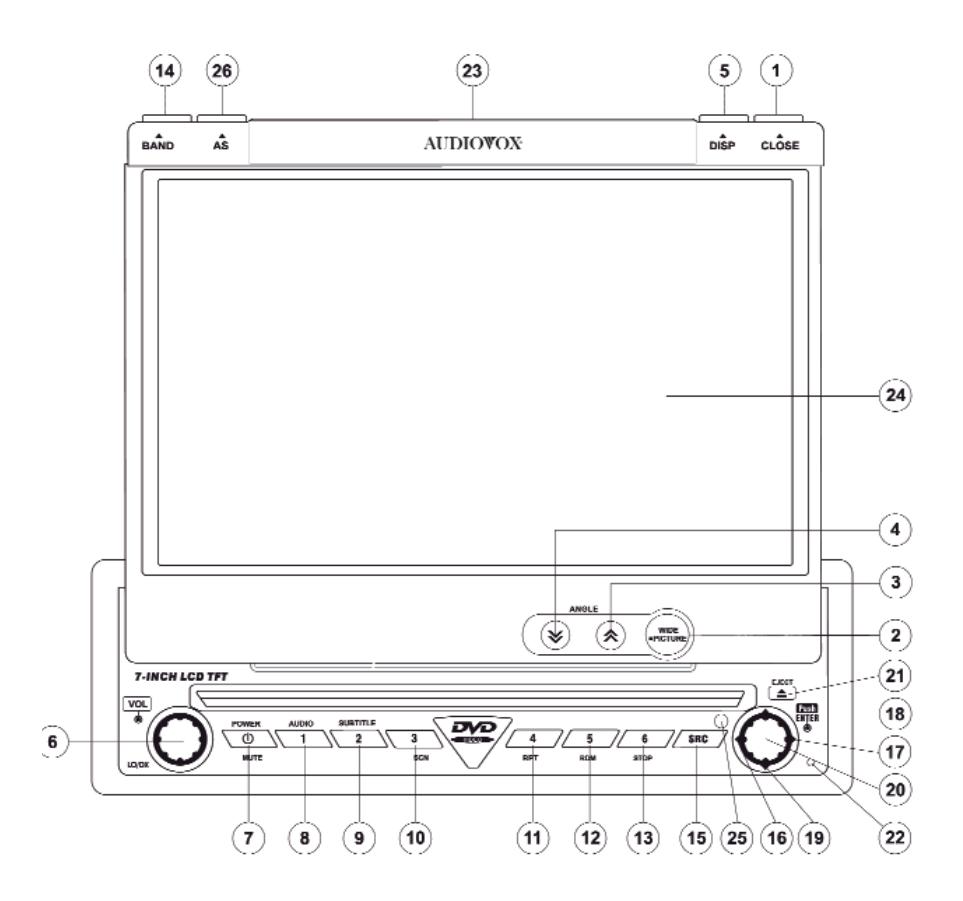

TECHNISCHE ÄNDERUNGEN VORBEHALTEN

### $\left( \mathsf{D}\right)$

#### **10. Taste 3/SCN**

DVD-Modus: Drücken Sie einmal auf diese Taste, um die Suche zu starten.

TUNER-Modus: Drücken Sie einmal auf diese Taste, um den auf Kanal 3 gespeicherten Radiosender zu hören. Halten Sie die Taste gedrückt, um den aktuellen Radiosender auf Kanal 3 zu speichern.

#### **11. Taste 4/REP**

DVD-Modus: Drücken Sie einmal auf diese Taste, um die Wiedergabe zu wiederholen. TUNER-Modus: Drücken Sie einmal auf diese Taste, um den auf Kanal 4 gespeicherten Radiosender zu hören. Halten Sie die Taste gedrückt, um den aktuellen Radiosender auf Kanal 4 zu speichern.

#### **12. Taste 5/RDM**

DVD-Modus: Drücken Sie einmal auf diese Taste, um die Zufallswiedergabe zu starten. TUNER-Modus: Drücken Sie einmal auf diese Taste, um den auf Kanal 5 gespeicherten Radiosender zu hören. Halten Sie die Taste gedrückt, um den aktuellen Radiosender auf Kanal 5 zu speichern.

#### **13. Taste 6/STOP**

DVD-Modus: Drücken Sie einmal auf diese Taste, um die Wiedergabe anzuhalten.

TUNER-Modus: Drücken Sie einmal auf diese Taste, um den auf Kanal 6 gespeicherten Radiosender zu hören. Halten Sie die Taste gedrückt, um den aktuellen Radiosender auf Kanal 6 zu speichern.

#### **14. Taste BAND**

TUNER-Modus: Drücken Sie auf diese Taste, um zwischen UKW- und MW-Empfang zu wechseln.

#### **15. Taste SRC**

Drücken Sie einmal auf diese Taste, um den Wiedergabemodus auszuwählen.

#### **16. (**-**)**

DVD-Modus: Drücken Sie einmal auf diese Taste, um das vorherige Kapitel/den vorherigen Track wiederzugeben.

TUNER-Modus: Drücken Sie einmal auf diese Taste, um eine Vorwärtssuche nach dem nächsten verfügbaren Radiosender durchzuführen.

MENU-Modus: Drücken Sie einmal auf diese Taste, um den Cursor nach links zu setzen.

#### **17. ()**

DVD-Modus: Drücken Sie einmal auf diese Taste, um zum nächsten Kapitel oder Track zu wechseln.

TUNER-Modus: Drücken Sie einmal auf diese Taste, um eine automatische Suche nach dem nächsten verfügbaren Radiosender durchzuführen.

MENU-Modus: Drücken Sie einmal auf diese Taste, um den Cursor nach rechts zu setzen.

#### 18.  $(4)$

DVD-Modus: Drücken Sie einmal auf diese Taste, um einen schnellen Vor-/Rücklauf zu starten.

TUNER-Modus: Drücken Sie auf diese Taste, um die Frequenz schrittweise zu erhöhen. Drücken und halten Sie die Taste, um die REG Funktion zu aktivieren/deaktivieren.

MENU-Modus: Drücken Sie einmal auf diese Taste, um den Cursor nach oben zu setzen.

#### **19. ()**

DVD-Modus: Drücken Sie einmal auf diese Taste, um einen langsamen Vor-/Rücklauf zu starten.

TUNER-Modus: Drücken Sie auf diese Taste, um die Frequenz schrittweise zu reduzieren.

Drücken und halten Sie die Taste, um die TA Funktion zu aktivieren/deaktivieren.

MENU-Modus: Drücken Sie einmal auf diese Taste, um den Cursor nach unten zu setzen.

#### **20. Taste PLAY/ENTER**

DVD-Modus: Drücken Sie einmal auf diese Taste, um die Wiedergabe zu starten. Drücken Sie einmal auf diese Taste, um eine Auswahl zu bestätigen.

#### **21.** ( $\angle$ )

Drücken Sie einmal auf diese Taste, um eine Disk einzulegen oder auszuwerfen. Halten Sie diese Taste gedrückt, um die Position des Mechanismus zurückzusetzen.

#### **22. Taste RESET**

Drücken Sie auf diese Taste, um die Systemeinstellungen auf die Werkeinstellungen zurückzusetzen (mit Ausnahme des Kennworts und den Einstellungen der Kindersicherung)

#### **23. LCD Display**

#### **24. TFT Display**

#### **25. Infrarot-Empfänger für die Fernbedienung**

#### **26. AS (Automatisches Speichern)**

Drücken Sie auf diese Taste, um Radiosender mit starkem Empfang auf den sechs Kanälen des aktuellen Bands zu speichern.

D)

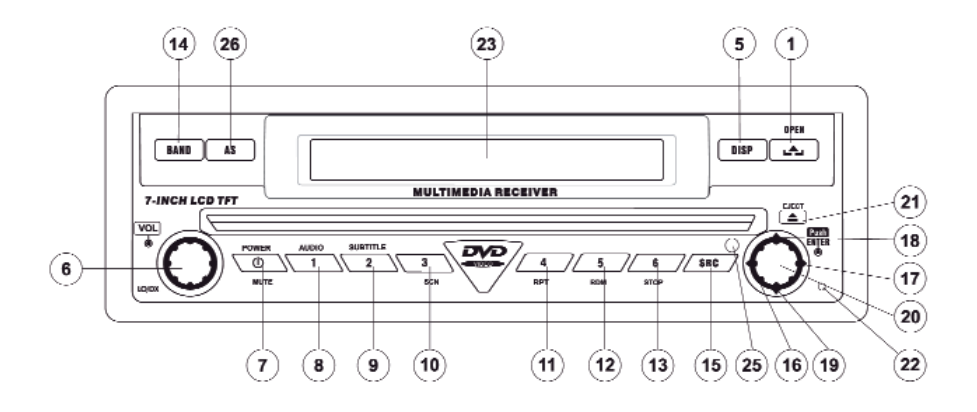

#### **LCD-Display/Anzeigen**

#### **1. Disk-Anzeige**

Diese Anzeige leuchtet auf, wenn eine Disk geladen wird.

#### **2. DVD-Wiedergabe-Anzeigen (SCN/RPT/RDM/ALL)**

Die folgenden DVD-Wiedergabe-Anzeigen leuchten auf, wenn die entsprechende Funktion aktiv ist:

- SCN: Scannen
- RPT: Wiederholte Wiedergabe
- RDM: Zufallswiedergabe
- ALL: Wiedergabe aller Kapitel

#### **3. Lautstärke-Anzeige (LOUD)**

Die Lautstärke-Anzeige leuchtet auf, wenn die Funktion LOUD aktiviert ist.

#### $\left( \mathbf{D}\right)$

#### **4. Haupt-Display**

Das Haupt-Display ist ein 8-stelliges 14-Segement-LCD-Display, auf dem die Uhrzeit, die Radiofrequenz und andere Textinformationen angezeigt werden.

#### **5. Kanal-/Disk-Display**

Das Kanal-/Disk-Display ist ein 2-stelliges 7-Segment-LCD-Display, auf dem die Disknummer oder der Radiokanal angezeigt wird, wenn die entsprechende Funktion aktiviert wurde.

- CH: Radio ist aktiviert
- DISC: DVD-Modus ist aktiviert

#### **6. Stereo-/Lokal-Anzeige**

Die Stereo-/Lokal-Anzeige leuchtet auf und zeigt je nach aktivierter Funktion Folgendes an:

- ST: Das Radio befindet sich im Stereomodus
- LOC: Die Funktion zum Suchen lokaler Radiosender ist aktiviert

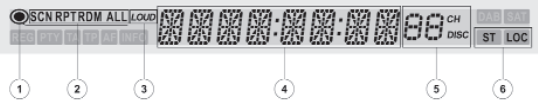

## ์ D

#### **FUNKTIONEN DER FERNBEDIENUNG**

#### **Tastenbezeichnung/Nummer in der Abbildung**

#### **MENU 1:**

DVD: Hauptmenü der Disk öffnen Video-CD: Während des Videorecorderbetriebs die PBC-Wiedergabesteuerung einschalten iPod: Wählt Foto Modus aus

#### **TITLE 2:**

DVD: Titelmenü der Disk öffnen Video-CD: Die ersten 10 Sekunden jedes Kapitels/Titels anspielen iPod: Wählt Movie (Film) Modus aus

#### **MUTE 3:**

DVD/Video-CD/TUNER/CD/MP3/iPod: Radio ein- bzw. ausschalten

#### **POWER 4:**

DVD/Video-CD/TUNER/CD/MP3/iPod: Gerät ein- bzw. ausschalten

#### **AUDIO 5:**

Audiosprache für die Disk-Wiedergabe ändern iPod: Wählt Video Modus aus

#### **REPT A-B 6:**

DVD/Video-CD: Wiederholung der Wiedergabe vom Zeitabschnitt A bis Zeitabschnitt B einstellen

#### **REPT 7:**

DVD/Video-CD/CD/MP3/iPod: Wiedergabe des aktuellen Kapitels wiederholen

#### **SCR 8:**

DVD/Video-CD/TUNER/CD/MP3/iPod: Wiedergabemodus auswählen

#### **SURTITLE 0:**

DVD: Untertitelsprache auswählen

## D)

#### **DISP 10:**

DVD/Video-CD/TUNER/CD/MP3/iPod: Wiedergabeinformationen anzeigen

#### **ANGLE 26:**

DVD/Video-CD/TUNER/CD/MP3: Neigungswinkel kontinuierlich einstellen – Konsole nach oben kippen

#### **ANGLE 27:**

DVD/Video-CD/TUNER/CD/MP3: Neigungswinkel kontinuierlich einstellen – Konsole nach unten kippen

#### **ANGLE 13:**

DVD: Wiedergabe einer Szene aus verschiedenen Blickwinkeln Video-CD: Wiedergabe der Bilder einer Bild-CD aus verschiedenen Blickwinkeln

#### **14:**

DVD/Video-CD/TUNER/CD/MP3: Schneller Vorlauf des Disk-Inhalts iPod: Zugang zum iPod Menü

#### **VOL- 15:**

DVD/Video-CD/TUNER/CD/MP3/iPod: Lautstärke verringern

#### **VOL+ 16:**

DVD/Video-CD/TUNER/CD/MP3/iPod: Lautstärke erhöhen

#### **17:**

DVD: Vorheriges Kapitel zur Wiedergabe auswählen Video-CD: Vorheriges Kapitel zur Wiedergabe auswählen TUNER: Verfügbaren Radiosender auf niedrigeren Frequenzen suchen CD/MP3: Vorherigen Track zur Wiedergabe auswählen iPod: Vorheriger Track zur Wiedergabe auswählen

#### **/II 18:**

DVD: Wiedergabe anhalten/starten Video-CD: Wiedergabe anhalten/starten TUNER: Suchlauf nach Radiosendern auf UKW/MW/Radiosender wiedergeben/speichern/Radiosender löschen CD/MP3: Wiedergabe anhalten/starten iPod: Pause/Play

## D)

#### **19:**

DVD: Nächstes Kapitel zur Wiedergabe auswählen Video-CD: Nächstes Kapitel zur Wiedergabe auswählen TUNER: Verfügbaren Radiosender auf höheren Frequenzen suchen CD/MP3: Nächsten Track zur Wiedergabe auswählen iPod: Nächsten Track zur Wiedergabe auswählen

#### **/BAND 20:**

DVD: Wiedergabe stoppen Video-CD: Wiedergabe stoppen TUNER: UKW/MW-Band auswählen CD/MP3: Wiedergabe stoppen

#### **GOTO 21:**

DVD/Video-CD: Zu bestimmtem Zeitabschnitt wechseln und Wiedergabe starten

#### **22:**

DVD/Video-CD: Zeitlupe/Langsamer Rücklauf

#### **ZOOM 23:**

DVD/Video-CD: Bild vergrößern/verkleinern

#### **PIC 24:**

DVD/Video-CD: Setup-Parameter anzeigen

#### **OPEN/CLOSE 25:**

DVD/Video-CD/TUNER/CD/MP3/iPod: TFT-Monitor aus- bzw. einfahren

#### **26:** v v

DVD/Video-CD/TUNER/CD/MP3/iPod: Neigungswinkel des Monitors verringern

#### **27:**  ^ ^

DVD/Video-CD/TUNER/CD/MP3/iPod: Neigungswinkel des Monitors erhöhen

#### **WIDE 28:**

DVD/Video-CD/TUNER/CD/MP3: Anzeigemodus auswählen: CINEMA, FULL, NOR-MAL oder OFF (Standby). iPod: CINEMA oder OFF

## $\bigcirc$

#### **0-9 (Numerische Tasten) 29:**

DVD: Direkt zum gewünschten Kapitel wechseln TUNER: 1-6 dient zum Auswählen gespeicherter Sender CD/MP3: Direkt zum gewünschten Track wechseln

#### **DVD SETUP 30:**

DVD/Video-CD/TUNER/CD/MP3/iPod: DVD-Setup-Menü öffnen

#### **SYS SETUP 31:**

DVD/Video-CD/TUNER/CD/MP3/iPod: Systemsetup-Menü öffnen

#### **SCN 34:**

CD/MP3: Die ersten 10 Sekunden jedes Tracks anspielen

#### **EJECT 35:**

DVD/Video-CD/TUNER/CD/MP3: Disk auswerfen

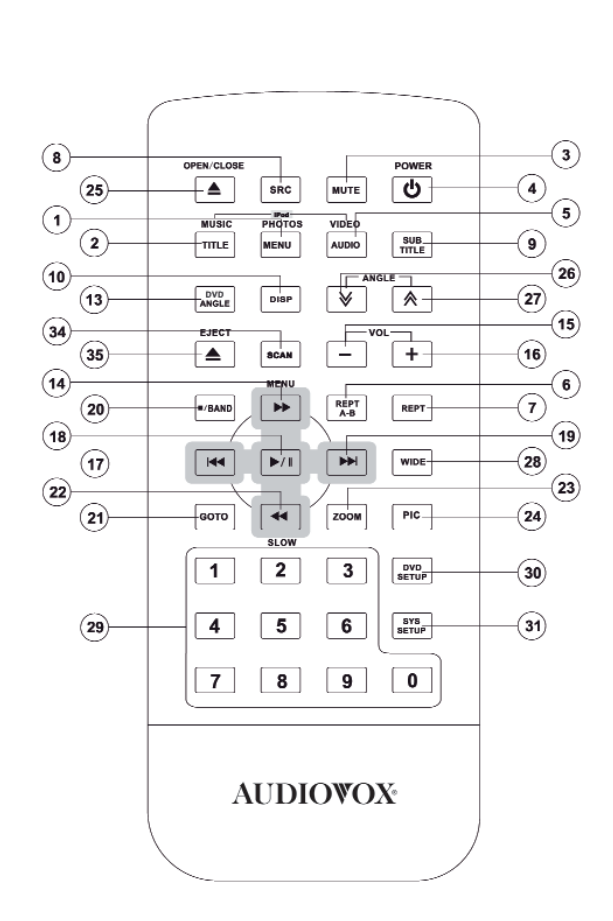

 $\bigcirc$ 

**Hinweis: Die Fernbedienung Ihres Geräts stimmt unter Umständen nicht genau mit dem hier abgebildeten Modell überein. Die oben stehende Abbildung dient nur zur Veranschaulichung.**

#### **VERWENDEN DES TFT-MONITORS**

#### **Aus- und Einfahren des TFT-Monitors**

Drücken Sie auf der Bedienkonsole auf die Taste OPEN (1) oder auf der Fernbedienung auf die Taste () (25), um den Monitor aus- oder einzufahren.

#### **TFT Monitor Auto Open" zum automatischen Ausfahren des TFT Monitors**

• Wenn TFT Auto Open aktiviert ist (On), wird der Monitor beim Einschalten des Geräts automatisch ausgefahren und in die zuletzt verwendete Position gestellt.

• Ist TFT Auto Open deaktiviert (Off), drücken Sie auf der Bedienkonsole auf die Taste OPEN (1) oder auf der Fernbedienung auf die Taste ( $\triangle$ ) (25), um den Monitor in die gewünschte Position zu stellen.

#### **Einstellen des Neigungswinkels**

Es ist allgemein bekannt, dass die Wiedergabequalität von LCD-Displays vom Blickwinkel abhängt. Der Monitor kann auf die nachfolgend beschriebene Weise in die optimale Position gestellt werden:

- Drücken Sie auf der Bedienkonsole auf die Taste ( ^) oder (  $\forall$  ) (3, 4), um den Neigungswinkel des Monitors schrittweise einzustellen.
- Halten Sie eine dieser Tasten gedrückt, um den Monitor schrittweise nach unten oder oben zu kippen.

#### **Bildseitenformat**

Für die folgenden Quellen stehen nur die Formate WIDE und OFF zur Verfügung: UKW/MW-Radio, CD-DA, DVD+R/RW, DVD-R/RW und CD-R/RW mit Musikdateien. Drücken Sie auf die Taste **WIDE** (28) auf der Fernbedienung, um das Bildseitenformat wie folgt einzustellen:

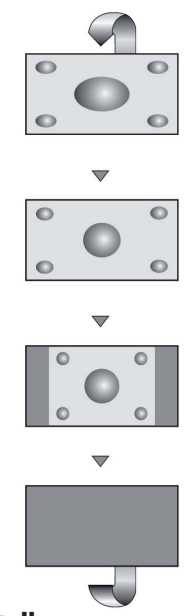

## $\bigcirc$

#### **CINEMA**

Der Bildschirm wird über die gesamte Breite auf das 16:9-Format ausgedehnt. Die Ausdehnung ist über den gesamten Bildschirm gleich.

#### **NORMAL**

Bei der herkömmlichen Darstellung im 4:3- Format ist am rechten und linken Bildschirmrand ein freier Streifen zu sehen. **OFF**

#### **Bildeinstellung Videoausgangsformat**

In Tabelle 3 wird das Videoausgangsformat für jede einzelne Wiedergabequelle aufgeführt.

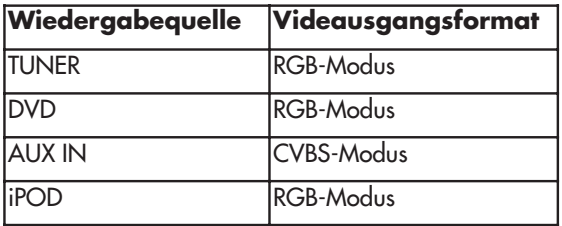

#### **Tabelle 3: Videausgangsformate**

\*CVBS - Composite Video Baseband Signal

#### D)

#### **Einstellbare Parameter**

Wenn man im DVD- oder TUNER-Modus ist, kann lediglich die Helligkeit (BRIGHT), PICTURE, COLOR, CONTRAST und TINT eingestellt werden.

**Hinweis:** Die Standardeinstellung ist 0 im PAL-Modus. Der Parameter TINT kann nicht eingestellt werden.

#### **Vorgehensweise zum Einstellen der Parameter 1. Aktivieren Sie den Modus zur Einstellung der Bildqualität:**

Drücken Sie auf der Fernbedienung auf die Taste **PIC** (24) oder halten Sie auf der Bedienkonsole die Taste **WIDE/PICTURE** (2) gedrückt.

#### **2. Wählen Sie den Parameter aus, der eingestellt werden soll:**

Drücken Sie auf der Fernbedienung auf die Taste (\*) oder (\*) (14, 22) oder halten Sie auf der Bedienkonsole die Taste ( $\blacktriangle$ ) oder ( $\blacktriangledown$ ) (18, 19) gedrückt.

#### **3. Stellen Sie die Parameter ein:**

Drücken Sie auf der Fernbedienung auf die Taste (K4) oder (KH) (17, 19) oder drücken Sie auf der Bedienkonsole auf die Taste ( $\leftrightarrow$ ) oder ( $\rightarrow$ ) (16, 17).

#### **4. Verlassen Sie den Modus zur Einstellung der Bildqualität:**

Drücken Sie auf der Fernbedienung auf die Taste **PIC** (24) oder halten Sie auf der Bedienkonsole die Taste **WIDE/PICTURE** (2) gedrückt.

#### **Handbremsensperre**

• Wenn das PRK SW-Kabel (pinkes Kabel) an den Schalter der Bremse angeschlossen ist, kann auf dem TFT-Monitor nur dann ein Video angeschaut werden, wenn die Handbremse gezogen wurde.

• Ist die Handbremsensperre aktiviert, wird auf dem vorderen Monitor die Meldung "Parking is On" angezeigt, so dass der Fahrer während der Fahrt kein Video sehen kann. Diese Funktion hat jedoch keinerlei Auswirkung auf die Monitore im hinteren Fahrzeugbereich.

#### **Mechanismus zur Einstellung des Monitors**

Wird der Monitor durch ein Hindernis blockiert, wird der Monitor sofort angehalten, um eine Beschädigung des Mechanismus oder des Monitors zu vermeiden.

 $\bigcirc$ 

Der Betrieb wird wieder aufgenommen, wenn Sie auf die Taste **OPEN** (1) drücken oder die Stromzufuhr unterbrechen und wieder anschließen.

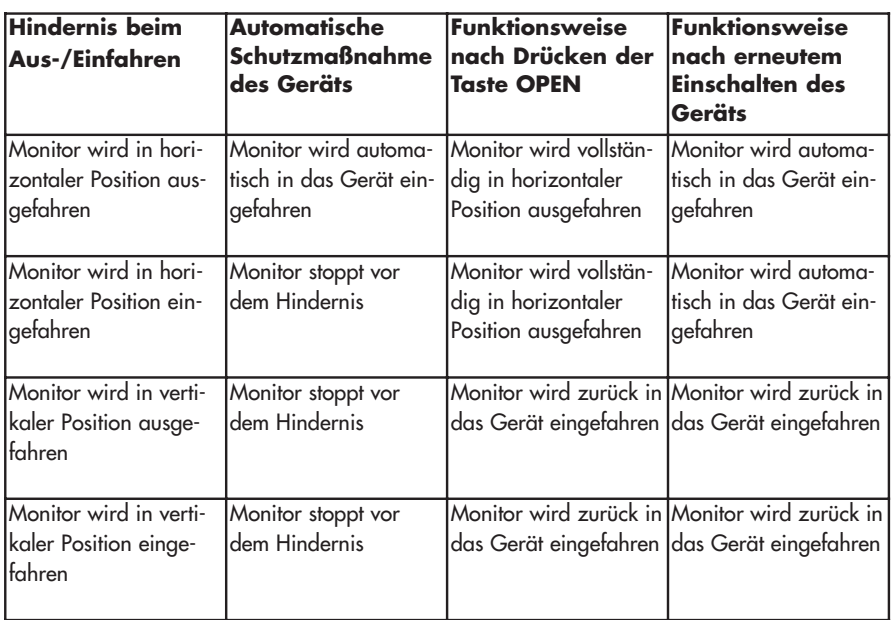

#### **Schutzmaßnahmen bei blockiertem Monitor**

Nachdem das Gerät die Schutzmaßnahme bei blockiertem Monitor vollständig durchlaufen hat, wird der normale Betrieb fortgesetzt, wenn Sie auf die Taste **OPEN** (1) drücken, oder das ausgeschaltete Gerät erneut einschalten.

#### **BEDIENUNGSANWEISUNGEN**

#### **Ein-/Ausschalten**

Drücken Sie auf die Taste **MUTE** (1), um das Gerät einzuschalten. Die Tasten an der Vorderseite des Geräts leuchten auf und im LCD-Display (17) wird kurz die Meldung "WELCOME" und dann der aktuell ausgewählte Modus angezeigt. Ist der TFT-Monitor ausgefahren, wird nur der aktuell ausgewählte Modus angezeigt. Sie können das Gerät auch einschalten, indem Sie auf die Taste **OPEN** (1) drücken, um den TFT-Monitor auszufahren.

D)

Halten Sie auf der Bedienkonsole die Taste **MUTE** (1) oder auf der Fernbedienung die Taste **POWER** (4) gedrückt, um das Gerät auszuschalten. Der Monitor wird dann eingefahren und auf dem LCD-Display ist die Meldung "BYE BYE" zu lesen.

#### **Bestätigung durch akustisches Signal**

Jede Auswahl wird durch ein akustisches Signal bestätigt, das im Systemsetup EIN/AUS geschaltet werden kann.

#### **Taste MUTE**

Drücken Sie auf der Bedienkonsole auf die Taste **MUTE** (1) oder auf der Fernbedienung auf die Taste **MUTE** (3), um den Ton des Geräts stumm zu schalten. Drücken Sie erneut auf die Taste MUTE, um das Gerät auf die ursprüngliche Lautstärke zurückzusetzen. Auf dem LCD-Display wird die Meldung **"MUTE"** angezeigt. Durch das Einstellen der Lautstärke über eine beliebige Audio-Setup-Option wird die Stummschaltung aufgehoben.

#### **Auswählen der Wiedergabequelle**

Drücken Sie auf der Bedienkonsole auf die Taste **SRC** (15) oder auf der Fernbedienung auf die Taste **SRC** (8), um in der nachfolgend angegeben Reihenfolge zwischen den verfügbaren Wiedergabequellen zu wechseln: TUNER, DVD, iPod und AUX IN. Der aktuell ausgewählte Wiedergabemodus wird auf dem TFT-Monitor und dem LCD-Display angezeigt.

 $\bigcirc$ 

#### **AUX IN-Modus**

An dieses Gerät kann über den RCA-Ausgang und den Modus AUX IN ein externes Gerät angeschlossen werden.

#### **Lautstärkeregulierung**

Drehen Sie zur Regulierung der Lautstärke den Drehschalter (6) an der Bedienkonsole oder drücken Sie auf der Fernbedienung auf die Taste **VOL+/VOL-** (15, 16). Wenn der Lautstärkepegel auf 0 oder 40 eingestellt wurde, ertönt ein akustisches Signal, um anzuzeigen, dass die unterste bzw. oberste Grenze für die Lautstärke erreicht wurde. Die Lautstärke kann von 0 bis 40 eingestellt werden. Auf dem LCD-Display oder dem TFT-Monitor wird der eingestellte Lautstärkepegel für 3 Sekunden lang angezeigt.

#### **Programmierbare Einschaltlautstärke**

Über diese Option können Sie eine Einschaltlautstärke auswählen, die beim Einschalten des Geräts unabhängig von der zuletzt gewählten Lautstärke eingestellt wird. Um einen bestimmten Lautstärkepegel einzuprogrammieren, halten Sie die Taste **VOL/LO/DX** (6) gedrückt, während die gelbe Lautstärkeanzeige angezeigt wird. Es ertönen zwei akustische Signale, um zu bestätigen, dass die Einschaltlautstärke eingestellt wurde.

#### $\mathsf{D}$

#### **Menü zur Audiosteuerung**

Über die Optionen zur Audiosteuerung können Sie das Audiosystem problemlos an die akustischen Gegebenheiten im Fahrzeug anpassen, die je nach Fahrzeugtyp und – größe unterschiedlich sein können. Um mit diesem System die bestmögliche Soundqualität zu erzielen, denken Sie auch daran, die Lautsprecher einzustellen. Die korrekte Einstellung für Fader und Balance optimiert die Effekte des Equalizers.

#### **Öffnen des Menüs zur Audiosteuerung**

Drehen Sie einmal an dem Schalter **VOL/LO/DX** (6) an der Bedienkonsole, um das Menü **AUDIO** anzuzeigen.

#### **Auswählen von Audioeinstellungen**

Halten Sie den Schalter **VOL/LO/DX** (6) an der Bedienkonsole gedrückt oder drükken Sie auf der Fernsteuerung auf die Taste ( $\rightarrow$ )/( $\leftrightarrow$ ) (14, 22) oder auf dem Joystick auf die Taste ( $\angle$ )/( $\angle$ ) (18, 19), um die gewünschten Audioeinstellungen vorzunehmen.

| <b>Audiofunktion</b> | <b>Einstellbarer Bereich</b> |
|----------------------|------------------------------|
| EQ                   | User                         |
|                      | Flat                         |
|                      | Jazz                         |
|                      | Pop                          |
|                      | Classical                    |
|                      | Rock                         |
|                      | Vocal                        |
| <b>BASS</b>          | $-14$ bis $+14$              |
| <b>TREBL</b>         | $-14$ bis $+14$              |
| <b>SUB</b>           | $-7$ bis $+7$                |
| <b>LOUD</b>          | $0$ (off), $1-4$             |
| FAD (Fade)           | $-9$ bis + 9                 |
| <b>BAL</b>           | $-9$ bis + 9                 |

**Tabelle 4: Audioeinstellungen**

**Hinweis:** Die Pegel für Höhen und Tiefen können nur eingestellt werden, wenn die Funktion EQ auf User gestellt wurde.

**30**

Die Funktion LOUD kann Einbußen der Soundqualität in Bereichen mit niedrigen Pegeleinstellungen ausgleichen. Sie können für diese Funktion einen Pegel von 1 bis 4 auswählen oder die Funktion deaktivieren (0). Wenn die Funktion aktiviert wurde, wird LOUD auf dem Monitor angezeigt.

#### **Verlassen des Menüs zur Audiosteuerung**

Halten Sie den Drehschalter **VOL/LO/DX** (6) gedrückt oder nehmen Sie für ein paar Sekunden keine Einstellungen vor, um das Menü zur Audiosteuerung zu verlassen.

#### **Zurücksetzen des Systems**

Um eine Systemstörung zu beheben oder einen nicht zulässigen Bedienvorgang zurückzusetzen, drücken Sie die Taste RESET (22) in der rechten unteren Ecke an der Vorderseite des Geräts mit der Spitze eine Kugelschreibers. Nachdem das System zurückgesetzt wurde, wird das Gerät auf die Werkeinstellungen zurückgesetzt.

**Hinweis:** Wird das Gerät während der Wiedergabe einer DVD zurückgesetzt, wird die Wiedergabe fortgesetzt, nachdem der Zurücksetzungsvorgang abgeschlossen ist.

#### **Stummschaltung bei Anrufen und Navigationsansagen**

Wenn das MUTE-Kabel angeschlossen ist, wird der Ton stumm geschaltet, wenn ein Anruf auf dem im Fahrzeug installierten Telefon eingeht oder Ansagen über das Navigationssystem gegeben werden.

## $\left( \mathsf{D}\right)$

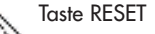

#### **Menü SYSTEM SETUP**

In dem Modus SYSTEM SETUP stehen die Optionen ASP CONFIG, RDS SETUP, SCREENCAL und GENERAL SETUP zur Verfügung. Das Setup kann durchgeführt werden, indem Sie die entsprechende Taste auf der Fernbedienung drücken oder die linke obere Ecke des TFT-Monitors berühren. Wenn Sie Systemeinstellungen vornehmen möchten, drücken Sie auf der Fernbedienung auf die Taste **SYS SETUP** (31) oder berühren Sie den Touchpunkt SETUP auf dem Monitor, um das Menü SETUP zu öffnen. Daraufhin wird SYS SETUP grün angezeigt.

#### **Menü GENERAL SETUP Öffnen des Menüs GENERAL SETUP**

Drücken Sie zum Öffnen des Menüs GENERAL SETUP auf die Pfeiltasten des Joysticks (16, 17, 18, 19) oder der Fernbedienung (14, 17, 18, 19, 22), um die Option GENE-RAL SETUP auszuwählen. Die Option wird nach der Auswahl grün dargestellt.

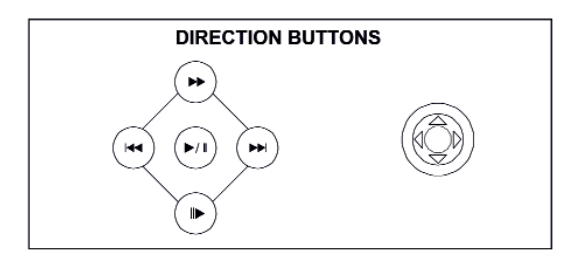

Drücken Sie auf der Fernbedienung auf die Taste ▶/II (18), um das Menü GENERAL SETUP zu öffnen. Daraufhin wird ein Menü angezeigt, in dem die erste Option Radio blau dargestellt wird.

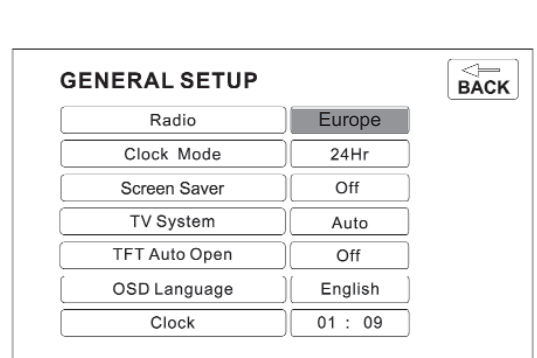

D

#### **Auswählen einer Einstellungsoption**

Drücken Sie auf der Fernbedienung auf die Taste » oder « (14, 22) oder auf dem Joystick auf die Taste oder (18, 19), um die Option auszuwählen, die Sie einstellen möchten.

#### **Einstellen einer Option**

1. Wechseln Sie in das Optionsfeld für die einzustellende Option, indem Sie auf der Fernbedienung auf die Taste  $\rightarrow$  /II (18) oder auf dem Joystick der Bedienkonsole auf die Taste **ENTER** (20) drücken. In einer weiteren Spalte wird ein Untermenü angezeigt, in dem die ausgewählte Option hellblau dargestellt ist.

2. Wählen Sie einen neuen Wert aus, indem Sie auf der Fernbedienung auf die Taste  $\leftrightarrow$  oder  $\leftrightarrow$  (14, 22) oder auf dem Joystick der Bedienkonsole auf die Taste  $\leftrightarrow$  oder  $\leftrightarrow$ (18, 19) drücken.

3. Bestätigen Sie Ihre Auswahl, indem Sie auf der Fernbedienung auf die Taste «, к« oder → (22, 17, 19) oder auf dem Joystick der Bedienkonsole auf die Taste < oder → (16, 17) drücken. Der neu eingestellte Wert wird hellblau dargestellt und das Setup ist abgeschlossen.

#### **Optionen im Menü GENERAL SETUP**

siehe Tabelle auf der nächsten Seite

## $\bigcirc$

 $\mathcal{L}^{\text{max}}_{\text{max}}$  , and  $\mathcal{L}^{\text{max}}_{\text{max}}$ 

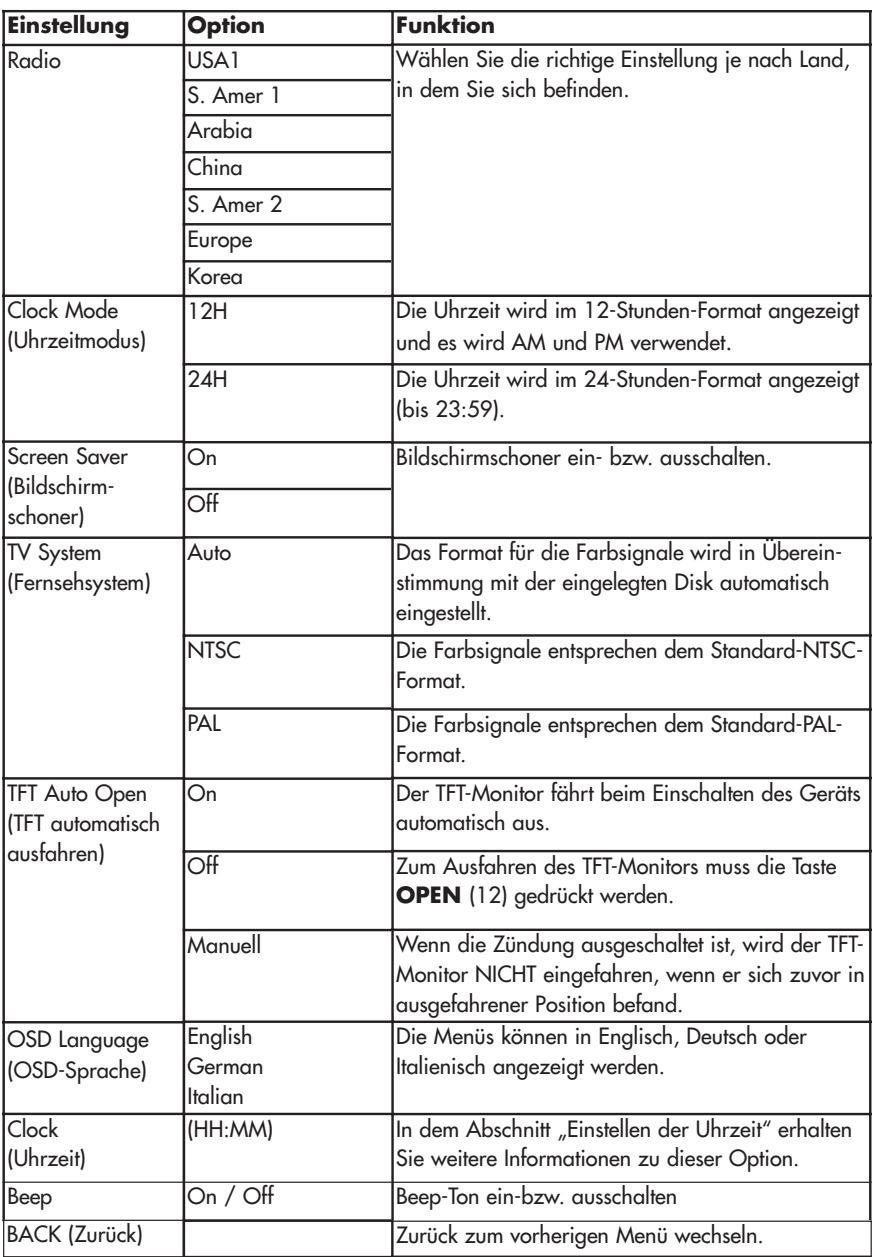

#### **Methode 1 - Einstellen der Uhrzeit (Bildschirm offen)**

1. Wechseln Sie zu der Einstellung Clock im Menü GENERAL SETUP.

2. Drücken Sie auf der Fernbedienung auf die Taste ➡ oder ◀ (14, 22) oder auf dem Joystick auf die Taste  $\sim$  oder  $\sim$  (18, 19), um den Cursor auf die Option Hour oder Min zu setzen.

3. Drücken Sie auf der Fernbedienung auf die Taste 14 oder 11 (17, 19) oder auf dem Joystick auf die Taste ∢oder ▶(16, 17), um die Uhrzeit in Stunden und Minuten einzustellen.

4. Drücken Sie auf der Fernbedienung auf die Taste « (22), um das Setup zu bestätigen.

#### **Methode 2 – Geschlossener TFT-Monitor:**

1. Halten Sie die Taste **DISP** (5) gedrückt, bis die Uhr im LCD-Display zu blinken beginnt.

2. Drücken Sie auf die Taste  $\triangle$  oder  $\blacktriangledown$  (18, 19) auf dem Joystick, um den Cursor auf die Option "Hour" oder "Min" zu setzen.

3. Drücken Sie auf die Taste ∢ oder → (16, 17) auf dem Joystick, um die Uhrzeit in Stunden und Minuten einzustellen.

4. Drücken Sie auf die Taste **DISP** (5), um das Setup zu bestätigen.

#### **Zurückkehren zum Menü SYSTEM SETUP**

Um zum Menü SYSTEM SETUP zurückzukehren, wechseln Sie zu der Option BACK und drücken Sie auf der Fernbedienung auf die Taste  $\rightarrow$  /II (18).

#### **Menü ASP CONFIG (Audio Sound Processing)**

Über das Menü ASP CONFIG können Sie Audio-Feineinstellungen vornehmen.

#### D)

#### **Öffnen des Menüs ASP CONFIG**

Drücken Sie zum Öffnen des Menüs ASP CONFIG vom Menü SYSTEM SETUP aus auf die Pfeiltasten des Joysticks (16, 17, 18, 19) oder der Fernbedienung (14, 17, 18, 19, 22), um die Option ASP CONFIG auszuwählen. Die Option wird nach der Auswahl grün dargestellt. Drücken Sie auf der Fernbedienung auf die Taste /II (18), um das Menü ASP CONFIG zu öffnen. Daraufhin wird ein Menü angezeigt, in dem die erste Option Bass Center Freq hellblau dargestellt wird.

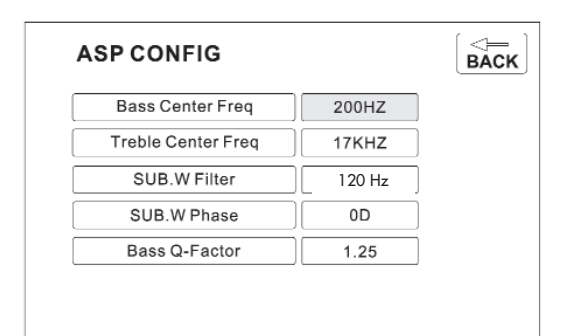

#### **Einstellen einer Option**

1. Wechseln Sie in das Optionsfeld der einzustellenden Option, indem Sie auf der Fernbedienung auf die Taste ▶/II (18) oder auf dem Joystick der Bedienkonsole auf die Taste **ENTER** (20) drücken. In einer weiteren Spalte wird ein Untermenü angezeigt, in dem die ausgewählte Option hellblau dargestellt ist.

2. Wählen Sie einen neuen Wert aus, indem Sie auf der Fernbedienung auf die Taste  $\rightarrow$  oder  $\leftrightarrow$  (14, 22) oder auf dem Joystick der Bedienkonsole auf die Taste  $\rightarrow$  oder  $\rightarrow$ (18, 19) drücken.

3. Bestätigen Sie Ihre Auswahl, indem Sie auf der Fernbedienung auf die Taste «, к« , » oder (14, 17, 19) oder auf dem Joystick der Bedienkonsole auf die Taste < oder

 (16, 17) drücken. Der neu eingestellte Wert wird hellblau dargestellt und das Setup ist abgeschlossen.

**Tabelle 7: Optionen im Menü ASP CONFIG**

| <b>Einstellung</b>                                           | <b>Option</b> | Funktion                                                                                                    |
|--------------------------------------------------------------|---------------|----------------------------------------------------------------------------------------------------|
| <b>Bass Center</b><br>Freq<br>(Bass-Center-<br>Frequenz)     | 60Hz          | Die Frequenz für den Bass-Center sollte je nach Audioquelle aus-<br>gewählt werden, um den optimalen Basseffekt zu erzielen.                                                                                                    |
|                                                              | $80$ Hz       |                                                                                                    |
|                                                              | 100Hz         |                                                                                                    |
|                                                              | 130Hz         |                                                                                                    |
|                                                              | 150Hz         |                                                                                                    |
|                                                              | 200Hz         |                                                                                                    |
| <b>Treble Center</b><br>Freq (Höhen-<br>Center-<br>Frequenz) | 10KHz         | Die Frequenz für den Höhen-Center sollte je nach Audioquelle<br>ausgewählt werden, um den optimalen Höheneffekt zu erzielen.                                                                                                    |
|                                                              | 12.5KHz       |                                                                                                    |
|                                                              | 15KHz         |                                                                                                    |
|                                                              | 17KHz         |                                                                                                    |
| Sub.W Filter<br>(Subwoofer-<br>Filter)                       | 80Hz          | Durch Einstellen einer Übergangsfrequenz wird eine Eckfrequenz<br>für den LPF (Low Pass Filter) des Subwoofers und den HPF (High<br>Pass Filter) der Lautsprecher mit dem Modus SMALL eingestellt. Die<br>Einstellung einer Übergangsfrequenz zeigt keinen Effekt wenn der<br>Subwoofer ausgeschaltet ist und die übrigen Lautsprecher auf den<br>Modus LARGE gesetzt wurden. |
|                                                              | 120Hz         |                                                                                                    |
|                                                              | 160Hz         |                                                                                                    |
| Sub. W Phase<br>(Subwooferpha<br>se)                         | OD            | Subwooferausgang - IN-Phase                                                                                                    |
|                                                              | 180D          | Subwooferausgang - OUT OF-Phase                                                                                                    |
|                                                              |               | Hinweis: Bei einigen Installationen kann die Umkehrung der<br>Subwooferphase die Basswiedergabe erhöhen.                                                                                                    |
| <b>Bass Q-Factor</b><br>(Bass-Q-Faktor) 1.25                 | 1.0           | Wenn die Bass-Center-Frequenz ausgewählt wurde, kann durch<br>die Einstellung des Bass-Q-Faktors die Schärfe der<br>Basswiedergabe verändert werden.                                                                                                    |
|                                                              |               |                                                                                                    |
|                                                              | 1.5           |                                                                                                    |
|                                                              | 2.0           |                                                                                                    |
| <b>BACK</b><br>(Zurück)                                      |               | Zurück zum vorherigen Menü wechseln.                                                                                                    |

#### **Verlassen des Menüs SYSTEM SETUP**

Um den Setup-Modus zu verlassen und die normale Wiedergabe fortzusetzen, drücken Sie auf der Fernbedienung auf die Taste SYS SETUP (31) oder auf der Bedienkonsole auf die Taste **DISP** (5).
## **BEDIENUNG DES RADIOS**

#### **TFT-Display des Radios**

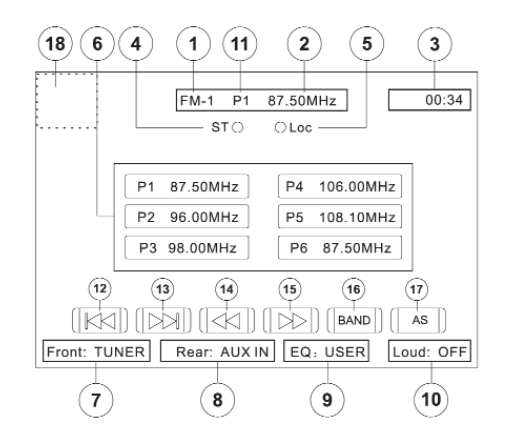

D

- 1. Anzeige des aktuell ausgewählten Radiobands
- 2. Anzeige der Radiofrequenz
- 3. Uhrzeit
- 4. Anzeige für Sendebetrieb in Stereo
- 5. Anzeige für starke Signale lokal empfangbarer Sender

6. Gespeicherte Radiosender: Berühren Sie das Display, um gespeicherte Radiosender aufzurufen oder halten Sie den Finger auf diesen Punkt, um einen Sender zu speichern.

- 7. Wiedergabemodus für den vorderen Fahrzeugbereich
- 9. Benutzerdefinierter Equalizer-Pegel
- 10. Anzeige für die Einstellung LOUD
- 11. Anzeige des aktuell gespeicherten Senders
- 12. He: Touchpunkt für die Rückwärtssuche
- 13. **»** : Touchpunkt für die Vorwärtssuche
- 14. «: Touchpunkt, um die Frequenz schrittweise zu reduzieren
- 15. »: Touchpunkt, um die Frequenz schrittweise zu erhöhen
- 16. **BAND:** Touchpunkt zum Wechseln zwischen dem UKW/MW-Band
- 17. **AS:** Touchpunkt zum automatischen Speichern von Sendern
- 18. Touchpunkt zum Zurückkehren zum Menü MAIN MENU.

## D)

#### **Umstellen auf Radioquelle**

Drücken Sie auf der Bedienkonsole oder auf der Fernbedienung auf die Taste SRC (15), um auf die Quelle TUNER umzustellen.

## **Auswählen des UKW/MW-Bands**

Berühren Sie auf dem Display die Taste BAND (16) oder drücken Sie diese Taste auf der Bedienkonsole (14) oder auf der Fernbedienung (20), um zwischen den folgenden Bändern zu wechseln: FM1, FM2, FM3, AM1 und AM2.

#### **Automatische Senderwahl**

Halten Sie auf der Fernbedienung die Taste  $\blacktriangleright$  (19) oder auf dem Joystick die Taste  $\blacktriangleright$ (17) gedrückt, um nach dem nächsten verfügbaren Radiosender durch erhöhen der Frequenz zu suchen. Drücken Sie erneut auf diese Taste, um den Suchlauf zu stoppen.

Halten Sie auf der Fernbedienung die Taste (17) oder auf dem Joystick die Taste -(16) gedrückt, um nach dem nächsten verfügbaren Radiosender durch reduzieren der Frequenz zu suchen. Drücken Sie erneut auf diese Taste, um den Suchlauf zu stoppen.

## **Manuelle Senderwahl**

Drücken Sie auf der Fernbedienung auf die Taste » oder « (14, 22) oder auf dem Joystick auf die Taste ▲ oder ► (18, 19), um die Frequenz schrittweise zu erhöhen oder zu reduzieren.

Wenn Sie diese Tasten gedrückt halten, wird die Frequenz solange durchlaufen, bis Sie die Tasten wieder loslassen.

## **Verwenden gespeicherter Sender**

Für jedes Band können Sender über die sechs nummerierten Speichertasten gespeichert und aufgerufen werden. Alle sechs für das aktuell ausgewählte Band gespeicherten Sender (P1 bis P6) werden auf dem Display angezeigt.

## **Speichern eines Senders**

1. Wählen Sie ggf. ein Band und dann einen Sender aus.

2. Berühren Sie eine der Speichertasten (6) auf dem Display drei Sekunden lang. Die Nummer wird oben im Display angezeigt.

## D)

#### **Abrufen eines Senders**

1. Wählen Sie ggf. ein Band aus.

2. Berühren Sie eine der Speichertasten (6) auf dem Display, um den gewünschten gespeicherten Sender abzurufen.

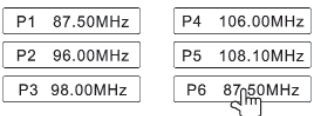

## **AS (Automatisches Speichern) Automatisches Speichern von Sendern**

Gehen Sie folgendermaßen vor, um sechs Sender mit starkem Empfangssignal auszuwählen und auf dem aktuellen Band zu speichern.

1. Wählen Sie ggf. ein Band aus.

2. Berühren Sie den Touchpunkt **AS** (26) 2 Sekunden lang, um die Funktion zum automatischen Speichern zu aktivieren.

Die neuen Sender ersetzen bereits auf diesem Band gespeicherte Sender.

## **Suchen nach lokal empfangbaren Sendern (LOC)**

Ist die Funktion LOCAL aktiviert, werden nur Sender wiedergegeben, für die ein starkes Signal empfangen wird. Um diese Funktion im UKW/MW-Radio-Modus zu aktivieren, halten Sie auf der Bedienkonsole die Taste **LO/DX** (6) gedrückt, während die gelbe Lautstärkeanzeige NICHT angezeigt wird. Drücken Sie erneut auf diese Taste, um die Funktion LOCAL wieder zu deaktivieren. Wenn die Funktion LOCAL aktiviert ist, wird "LOC" auf dem Display angezeigt und eine grüne Anzeige leuchtet auf.

## **RDS INFORMATIONEN**

In dem RDS Setup Menü (OSD) finden Sie die nachfolgend beschriebenen Einstellmöglichkeiten der RDS Funktionen.

## **ÜBERSICHT ÜBER DIE RDS-FUNKTION**

## **A) Hinweise:**

- Die RDS-Funktion steht nur bei UKW-Empfang zur Verfügung.

- Durch die PS-Funktion können die Sendernamen angezeigt werden.

- Alternativfrequenzempfang unter Verwendung der PI- und AF-Codes. Der PI-Code kennzeichnet das Land, die Region sowie das Sendesystem. Mit dem AF-Code werden die Empfangsfrequenzen der jeweiligen Region erfasst, auf denen dasselbe Programm ausgestrahlt wird. Es wird automatisch die Frequenz mit dem besten Empfang gewählt, ohne dass die Wiedergabe durch Suchen einer neuen Frequenz unterbrochen werden muss.

- Verkehrshinweise können automatisch mit der TA-Funktion wiedergegeben werden.

- Wird ein RDS-Sender empfangen, wird der zugehörige Name automatisch angezeigt.

## **B) AF (Alternativfrequenzen) RDS AF-Funktion**

Die nachfolgenden Betriebsarten stehen zur Verfügung:

- AF OFF (AF aus): Die Verwendung von Alternativfrequenzen ist ausgeschaltet. Es wird nur der Stationsname angezeigt.

- AF ON (AF ein): Die Verwendung von Alternativfrequenzen ist aktiviert. Die AF-Funktion wechselt zwischen Stationen, die zu dem empfangenen Sendernetzwerk gehören, kann innerhalb des RDS Setup Menüs eingestellt werden.

**Hinweis:** Wenn dieses Gerät in den Modus REG OFF (Regional aus) geschaltet wird, kann zu bestimmten Zeiten ein Sender empfangen werden, der in demselben Netz ein anderes Programm ausstrahlt. Dies geschieht nur, wenn Regionalprogramme empfangen werden. Es handelt sich nicht um eine Fehlfunktion.

- AF ON / REG ON (Alternative Frequenzen ein / Regionalmodus ein):

Die Verwendung von Alternativfrequenzen ist aktiviert. Der Regionalmodus ist aktiviert (AF-Funktion wechselt zwischen den Sendern, die dasselbe Programm ausstrahlen). Der Regionalmodus stellt sicher, dass der Sender zum selben Netz gehört und dasselbe Programm ausstrahlt, kann innerhalb des RDS Setup Menüs eingestellt werden.

- Die RDS-Funktion funktioniert in Gebieten, in denen keine alternativen Stationen empfangen werden können, ggf. nicht fehlerfrei.

- Am Rand des Sendegebiets für ein Programm werden in der Regel keine alternativen Sender gefunden. In diesem Fall nützt auch eine hochsensible RDS-Funktion nicht. Es muss ein anderes Programm ausgewählt werden, das in dem Gebiet, in dem Sie unterwegs sind, empfangen werden kann.

- Besonders bei eingeschaltetem Regionalmodus kann es häufiger vorkommen, dass keine alternativen Sender gefunden werden. Die Verwendung dieses Modus empfiehlt sich nur, wenn kurze Distanzen zurückgelegt werden, da es zu Einbußen in Hinsicht auf die Empfangsqualität kommen kann.

- Unterstützt der RDS-Sender keine AF-Datenliste oder ist der Tuner nicht in der Lage, eingehende AF-Daten auszulesen, können keine Alternativfrequenzen verwendet werden. In diesem Fall ist das Umschalten auf alternative Frequenzen nicht möglich.

Nachdem die RDS-Funktion aktiviert wurde, kann die Option AF über das OSD Menü ein- oder ausgeschaltet werden.

- AF OFF (Alternative Frequenzen aus): Wenn die AF-Umschaltung aus- und die RDS-Funktion eingeschaltet ist, können insgesamt maximal 6 Kanäle (mit und ohne RDS-Unterstützung) gespeichert werden.

- AF ON (Alternative Frequenzen ein): Wenn die Anzeige leuchtet, ist die AF-Umschaltung eingeschaltet und die Informationen zu RDS-Sendern werden angezeigt.

- Bei eingeschalteter AF-Umschaltung überprüft das Radio kontinuierlich die Stärke des AF-Signals. Der zeitliche Abstand bei der Überprüfung für die jeweilige alternative Frequenz hängt von der Signalstärke des Senders ab, der gerade empfangen wird. Bei Sendern mit hoher Signalstärke kann das Intervall nur wenige Sekunden betragen,

wohingegen für Sender mit schwacher Signalstärke die Überprüfung erst nach Ablauf mehrerer Minuten wiederholt wird.

Immer dann, wenn eine alternative Frequenz stärker ist als die Frequenz des aktuell empfangengen Senders, wird über die AF-Umschaltung unmittelbar auf den Sender mit der höheren Signalstärke umgeschaltet.

- REG ON (Regionalmodus ein): Nachdem der Regionalmodus eingeschaltet wurde, sucht die AF-Umschaltung nach den Sendern deren PI-Codes mit dem PI-Code des aktuell empfangenen Senders übereinstimmen. Auf dem Monitor wird REG ON (Regionalmodus ein) angezeigt, kann innerhalb des RDS Setup Menüs eingestellt werden.

- REG OFF (Regionalmodus aus): Wenn der Regionalmodus ausgeschaltet ist, schaltet das Radio unter Umständen von einem bundesweiten Programm auf eine lokale Programmvariante oder von einem Lokalsender auf einen anderen Lokalsender um, der in einem anderen Sendegebiet ausgestrahlt wird. Dadurch hören Sie unter Umständen nicht das gewünschte Programm. Um dies zu vermeiden, sollte der Regionalmodus eingeschaltet werden, um sicherzustellen, dass das Radio nur auf eine alternative Frequenz umschaltet, die das ursprünglich ausgewählte Programm ausstrahlt.

Um die REG Funktion ON/OFF (Regionalmodus ein/aus) einzuschalten, drücken Sie bitte den rechten Joystick für 2 Sekunden nach oben (siehe Seite 13 Taste 18).

## **TA (Verkehrshinweise) / TP (Verkehrsprogramm)**

Die TP-Betriebsart wird abhängig vom Sender automatisch ein- oder ausgeschaltet.

Um die TA Funktion ON/OFF (ein/aus) einzuschalten, drücken Sie bitte den rechten Joystick für 2 Sekunden nach unten (siehe Seite 13 Taste 19).

Ist die TA-Funktion beim Empfang eines Verkehrshinweises eingeschaltet, sind folgende Optionen verfügbar.

1. Das Gerät schaltet von verschiedenen Quellen vorübergehend auf die Radio-Betriebsart um.

2. Wird ein Sender mit TA-Ünterstützung empfangen, zeigt das Bildschirmmenü TA ON (TA ein) an.

## **TA Volumen (Verkehrsfunkdurchsage Lautstärke Anhebung)**

Im RDS Setup kann zwischen 0-7 eingestellt werden.

## **PTY**

In der PTY Zeile werden zusätzliche Senderinformationen dargestellt.

## **BEDIENUNG DES DVD-PLAYERS**

Hinweis: Bei einer ordnungsgemäßen Installation ist auf dem Haupt-TFT-Monitor nur dann ein DVD-Film zu sehen, wenn die Handbremse gezogen wurde. Wenn Sie versuchen, während der Fahrt eine DVD wiederzugeben, wird auf dem TFT-Monitor "PARKING" vor einem blauen Hintergrund angezeigt. Der Betrieb der Rückfahrkamera, sofern angeschlossen, ist jedoch während der Fahrt möglich.

#### **Aus- und Einfahren des TFT-Monitors Ausfahren des TFT-Monitors**

Drücken Sie zum Ausfahren des TFT-Monitors auf die Taste OPEN (1). Das Gerät gibt ein akustisches Signal aus, woraufhin der Monitor ausgefahren wird.

## **Einfahren des TFT-Monitors**

Drücken Sie erneut auf die Taste OPEN (1), um den TFT-Monitor einzufahren. Befindet sich der Monitor bereits in der Position "IN", wird er zunächst aus- und dann eingefahren.

## **Einlegen/Auswerfen einer Disk**

Nach dem Einlegen einer DVD-Disk wird der DVD-Modus aktiviert und die Wiedergabe der Disk startet.

**Hinweis: Ist die Kindersicherung (Funktion RATING) aktiviert und die eingelegte Disk nicht freigeschaltet, muss der 4-stellige Code eingegeben werden und/oder die Disk muss freigegeben werden (weitere Informationen hierzu finden Sie unter "Menü RATING (Kindersicherung)" auf Seite 59).**

Es ist nicht möglich, eine Disk einzulegen, wenn sich noch ein Datenträger in dem Gerät befindet oder wenn es ausgeschaltet ist.

## **Hinweis: CD-R/RWs, DVD-R/RWs, DVD+R/RWs werden nur wiedergegeben, wenn sie abgeschlossen sind.**

## $\mathbf{D}$

#### **Auswerfen einer Disk**

Drücken Sie auf die Taste ▲ auf der Bedienkonsole (21) oder auf der Fernbedienung (25), um die Disk auszuwerfen. Daraufhin schaltet das Gerät automatisch in den TUNER-Modus. Sie können eine Disk auch auswerfen, wenn das Gerät ausgeschaltet ist. In diesem Fall bleibt das Gerät auch nach dem Auswerfen der Disk ausgeschaltet.

#### **Zurücksetzen des Lademechanismus**

Wenn die Disk nicht richtig geladen wird oder der Mechanismus nicht korrekt funktioniert, halten Sie die Taste  $\blacktriangle$  auf der Bedienkonsole (21) oder auf der Fernbedienung (25) gedrückt, um den Lademechanismus zurückzusetzen. Anschließend wird der normale Betrieb wieder aufgenommen

#### **Zugriff auf den DVD-Modus**

Um den DVD-Modus zu aktivieren, wenn bereits eine Disk eingelegt wurde, drücken Sie auf der Bedienkonsole auf die Taste **SRC** (15) oder drücken Sie diese Taste auf der Fernbedienung (8), bis am unteren Rand des Monitors angezeigt wird, dass das Gerät in den DVD-Modus geschaltet wurde.

## **Verwenden der Touchpunkte**

Die wichtigsten Punkte des Touchscreens für die DVD-Wiedergabe werden nachfolgend dargestellt.

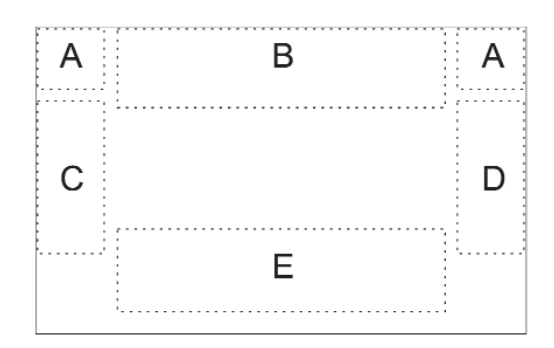

TECHNISCHE ÄNDERUNGEN VORBEHALTEN

- A Zurückkehren zum Menü MAIN MENU
- B DISP: Wiedergabeinformationen anzeigen
- C Vorheriges Kapitel auswählen
- D Nächstes Kapitel auswählen
- E Die folgenden Steuerelemente auf dem Monitor anzeigen:  $\blacktriangleright$  /II,  $\blacksquare$ ,  $\blacktriangleright$  ,  $\blacklozenge$ ,  $\blacktriangleright$ , ,  $\blacktriangleleft$ ,  $\blacktriangleright$ .

 $\mathsf{D}$ 

## **Steuern der Wiedergabe**

## **Stoppen der Wiedergabe**

Berühren Sie auf dem Display die Stopptaste ( $\blacksquare$ ) oder drücken Sie auf der Fernbedienung auf die Taste /**BAND** (20), um die DVD-Wiedergabe zu stoppen.

## **Anhalten der Wiedergabe**

Berühren Sie auf dem Display die Wiedergabe-/Pausetaste ( $\blacktriangleright$ /II) oder drücken Sie auf der Fernbedienung auf die Taste • /II (18), um die Wiedergabe zu unterbrechen oder fortzusetzen.

## **Wiedergabe in Zeitlupe**

Drücken Sie auf der Fernbedienung auf die Taste << (22) oder auf dem Joystick auf die Taste (19), um den aktuellen Titel mit halber Geschwindigkeit oder 1/4, 1/6 oder 1/7 der ursprünglichen Geschwindigkeit wiederzugeben. Drücken Sie auf die Taste ▶ /II (18), um die normale Wiedergabe fortzusetzen. Halten Sie die Taste II ▶ oder ← gedrückt, um die Stufen der reduzierten Geschwindigkeit rückwärts zu durchlaufen.

## **Wiederholte Wiedergabe**

Drücken Sie auf der Fernbedienung auf die Taste **REPT** (7) um je nach Wiedergabequelle den Wiederholungsmodus wie folgt zu aktivieren:

• DVD-Modus: Repeat Title, Repeat Chapter, Repeat Off (Titel wiederholen, Kapitel wiederholen, Wiederholung deaktivieren)

- Video-CD-Modus: (PBC-Wiedergabesteuerung deaktiviert): Repeat Single, Repeat Off (Einzelne Komponente wiederholen, Wiederholung deaktivieren)
- MP3-Modus: Repeat Single, Repeat Folder, Repeat Off (Einzelne Komponente wiederholen, Ordnerinhalt wiederholen, Wiederholung deaktivieren)

## **Hinweis: Bei der Video-CD-Wiedergabe ist die Wiederholfunktion nicht verfügbar, wenn die PBC-Wiedergabesteuerung aktiviert ist.**

#### **Wiederholen von Abschnitten (A-B)**

Verwenden Sie die Funktion A-B, um einen bestimmten Abschnitt auf der Disk zu wiederholen.

• Drücken Sie auf der Fernbedienung auf die Taste **REPT A-B** (6), um den Anfangspunkt (A) des zu wiederholenden Abschnitts festzulegen.

• Drücken Sie erneut auf die Taste **REPT A-B**, wenn der Endpunkt (B) des zu wiederholenden Abschnitts erreicht wurde. Der ausgewählte Bereich der DVD wird nun fortlaufend wiederholt.

• Drücken Sie erneut auf die Taste **REPT A-B**, um die Auswahl des zu wiederholenden Abschnitts A-B aufzuheben und den Wiedergabemodus zu deaktivieren.

#### **Zufallswiedergabe**

Drücken Sie auf der Fernbedienung auf die Taste **RDM** (33), während eine DVD, Video-CD oder CD eingelegt ist, um die Zufallswiedergabe zu starten und alle Kapitel/Tracks in zufälliger Reihenfolge wiederzugeben. Auf dem Display wird "On" angezeigt.

Drücken Sie auf der Fernbedienung auf die Taste  $\blacktriangleright$ l (19) oder auf dem Joystick auf die Taste (17), um zu dem nächsten Track der Zufallswiedergabe zu wechseln. Drücken Sie erneut auf die Taste **RDM**, um den Modus der Zufallswiedergabe zu deaktivieren.

#### **Hinweis: Wenn für eine Video-CD die PBC-Wiedergabesteuerung aktiviert ist, wird dieser durch das Aktivieren der Zufallswiedergabe automatisch deaktiviert.**

## **Öffnen des DVD-Menüs**

Drücken Sie auf der Fernbedienung auf die Taste **MENU** (1), um das DVD-Hauptmenü aufzurufen. Verwenden Sie die Pfeiltasten auf dem Joystick (•, •, • & • ) (16, 17, 18, 19), um aus dem angezeigten Menü einen Titel auszuwählen.

Drücken Sie auf der Fernbedienung auf die Taste **TITLE** (2), um einen anderen Titel für die Wiedergabe auszuwählen.

Drücken Sie auf der Fernbedienung auf die Taste ▶/II (18) oder auf dem Joystick auf die Taste **ENTER** (20), um die Auswahl zu bestätigen und die Wiedergabe zu starten.

## **Wechseln zwischen Kapiteln**

Drücken Sie auf der Fernbedienung auf die Taste > (19) oder auf dem Joystick auf die Taste (17), um zu dem nächsten Kapitel auf der DVD zu wechseln.

 $\left( \mathbf{D}\right)$ 

Drücken Sie auf der Fernbedienung auf die Taste (17) oder auf dem Joystick auf die Taste - (16), um zu dem vorigen Kapitel zu wechseln.

## **Schneller Vorlauf/Schneller Rücklauf**

Drücken Sie auf der Fernbedienung auf die Taste  $\rightarrow$  (14) oder auf dem Joystick auf die Taste (18), um den schnellen Vorlauf zu aktivieren. Halten Sie die Taste gedrückt und lassen Sie sie wieder los, um die Geschwindigkeit von 2-fach in 4-fach und von 8-fach in 20-fach zu ändern. Halten Sie die Taste « oder – gedrückt, um den schnellen Rücklauf zu aktivieren.

#### **Scannen**

Drücken Sie auf der Fernbedienung auf die Taste SCN (34), um die ersten 10 Sekunden jedes Kapitels anzuspielen. Drücken Sie erneut auf die Taste SCN, um die Scan-Funktion zu deaktivieren und das aktuelle Kapitel wiederzugeben.

## $\left( \mathsf{D}\right)$

## **Suchfunktion GOTO**

Führen Sie während der Wiedergabe einer DVD oder Video-CD die folgenden Schritte aus, um über die Funktion GOTO auf eine bestimmte Stelle einer Disk zuzugreifen: 1. Drücken Sie auf der Fernbedienung auf die Taste GOTO (21), um den Modus GOTO zu aktivieren.

2. Drücken Sie auf der Fernbedienung auf die Taste » oder « (14, 22) oder auf dem Joystick auf die Taste ∢ oder ▶ (16, 17), um eine Kategorie auszuwählen (ausgewählten Komponenten werden blau dargestellt).

• Im DVD-Modus können Sie die Suche nach einem bestimmten Zeitpunkt im aktuellen Titel oder im angegebenen Titel/Kapitel verwenden.

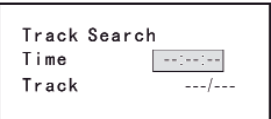

## D

## **DVD-Suche**

**Time** – Zu einem bestimmten Zeitpunkt des aktuellen Titels wechseln **Title/Chapter** – Zu einem bestimmten Zeitpunkt in einem Titel oder Kapitel wechseln

• Drücken Sie im Video-CD-Modus auf die Taste **GOTO**, um einen Track oder eine Disk zu durchsuchen oder um den Suchmodus zu verlassen.

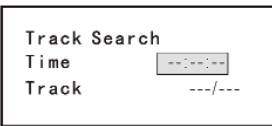

#### **Durchsuchen eines Tracks im Video-CD-Modus**

**Time** – Zu einem bestimmten Zeitpunkt des aktuellen Tracks wechseln **Track** – Zu einem bestimmten Track wechseln

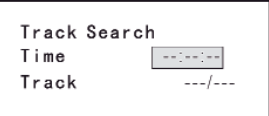

## **Durchsuchen einer Disk im Video-CD-Modus**

**Time** – Zu einem bestimmten Zeitpunkt auf der Disk wechseln **Track** – Zu einem bestimmten Track wechseln

3. Geben Sie über die numerischen Tasten (29) auf der Fernbedienung einen Zeitpunkt in das Feld ein.

4. Drücken Sie auf der Fernbedienung auf die Taste  $\blacktriangleright$  /II (18) oder auf dem Joystick auf die Taste **ENTER** (20), um zu der angegebenen Stelle auf der Disk zu wechseln.

5. Drücken Sie erneut auf die Taste **GOTO**, um den Suchmodus zu verlassen.

## **Direkte Anwahl von Kapiteln oder Tracks**

Während der DVD-, Video-CD- und CD-Wiedergabe können Sie die numerischen Tasten (29) auf der Fernbedienung verwenden, um einen Track direkt anzuwähleln.

## **Verwenden alternativer Blickwinkel (nur im DVD-Modus)**

Einige DVDs enthalten Szenen, die aus verschiedenen Blickwinkeln betrachtet werden können. Für Disks, die verschiedene Blickwinkel bereitstellen, drücken Sie auf der Fernbedienung auf die Taste **ANGLE** (13), um zwischen den verschiedenen Blickwinkeln für das angezeigte Bild zu wechseln.

#### **Zoomen**

Drücken Sie auf der Fernbedienung auf die Taste ZOOM (23), um das angezeigte Videobild zu vergrößern oder zu verschieben. Folgende Optionen sind verfügbar: Q1, Q2, Q3 und OFF.

## **Mehrsprachige Disks (Nur im DVD-Modus) Ändern der Audiosprache**

Wenn Sie eine mehrsprachige DVD anschauen, drücken Sie auf der Fernbedienung auf die Taste **AUDIO** (5), um eine Sprache auszuwählen.

## **Ändern der Untertitelsprache**

Wenn Sie eine mehrsprachige DVD anschauen, drücken Sie auf der Fernbedienung auf die Taste **SUBTITLE** (9), um die gewünschte Sprache für die Untertitel auszuwählen.

#### **Hinweis: Drücken Sie während der Video-CD-Wiedergabe auf der Fernbedienung auf die Taste AUDIO (5), um den linken oder rechten Kanal bzw. den Stereomodus auszuwählen.**

## **PBC-Wiedergabesteuerung (Play Back Control) (Nur im Video-CD-Modus)**

Auf einer Video-CD mit PBC-Funktion bietet die PBC-Wiedergabesteuerung zusätzliche Möglichkeiten der Steuerung bei der Wiedergabe einer Video-CD. Drücken Sie auf der Fernbedienung auf die Taste **MENU** (1), um die PBC-Wiedergabesteuerung zu aktivieren oder zu deaktivieren. Ist die PBC-Wiedergabesteuerung aktiviert, wird die Wiedergabe mit dem ersten Track aus der Wiedergabeliste gestartet.

**Hinweis: Ist die PBC-Wiedergabesteuerung aktiviert sind die Funktionen für den schnellen Vorlauf, die Wiedergabe in Zeitlupe und das Wechseln zum vorherigen oder nächsten Track verfügbar. Das Wiederholen und das direkte Anwählen eines Tracks sind jedoch nicht möglich.**

 $\mathsf{D}$ 

Wenn die PBC-Wiedergabesteuerung aktiviert ist, wird diese durch die Auswahl der Funktion zum Scannen, zum Aktivieren der Zufallswiedergabe oder Durchsuchen automatisch deaktiviert.

#### **Wiedergabeinformationen**

Drücken Sie während der Wiedergabe einer DVD oder Video-CD auf der Fernbedienung auf die Taste **DISP** (10), um Wiedergabeinformationen auf dem Display anzuzeigen. Daraufhin werden unter anderem das aktuell wiedergegebene Medium und die aktuelle Wiedergabezeit angezeigt.

## **DVD-Wiedergabe-Informationen**

Während der Wiedergabe einer DVD werden die folgenden Informationen am Rand des Displays angezeigt:

> $T: 5/8$  C: 2/16  $00:41:28$  2/6 **DVD** Eng

• T: 5/8 – Zeigt an, dass der fünfte von insgesamt acht Titeln auf der DVD aktuell wiedergegeben wird.

• C: 2/16 – Zeigt an, dass das zweite von insgesamt sechzehn Kapiteln auf der DVD aktuell wiedergegeben wird.

- 00:41:28 Zeigt die Wiedergabezeit des aktuell angegebenen Titels an.
- •∑ 2 / 6 Eng Die Anzeige der Sprachinformationen zeigt an, dass gegenwärtig die zweite der insgesamt sechs verfügbaren Sprachen (Englisch) verwendet wird.

Während der Wiedergabe einer DVD werden die folgenden Informationen am Rand des Displays angezeigt:

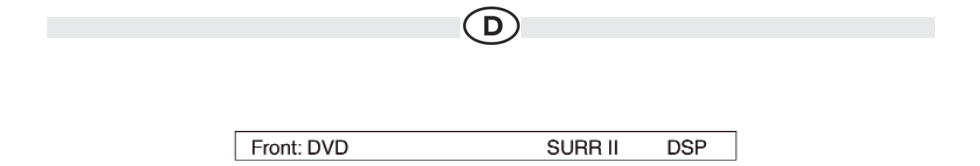

- Front: DVD Für den vorderen Fahrzeugbereich wurde als Wiedergabequelle DVD ausgewählt.
- SURR II Als Kodierungsverfahren für die Audiowiedergabe wurde Surround II ausgewählt.
- DSP Zeigt an, dass die digitale Signalverarbeitung aktiviert ist.

## **Video-CD-Wiedergabeinformationen**

Die nachfolgenden Informationen werden bei der Wiedergabe einer Video-CD auf dem Display angezeigt:

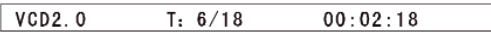

• VCD2.0 – Das Format der aktuell eingelegten Disk.

• T: 6/18 – Zeigt an, dass der sechste von insgesamt achtzehn Tracks auf der Video-CD aktuell wiedergegeben wird.

• 01: 02:18 – Zeigt die Wiedergabezeit des aktuell angegebenen Tracks an. Die nachfolgenden Informationen werden bei Wiedergabe einer Video-CD im 6-Kanal-Modus auf dem Display angezeigt:

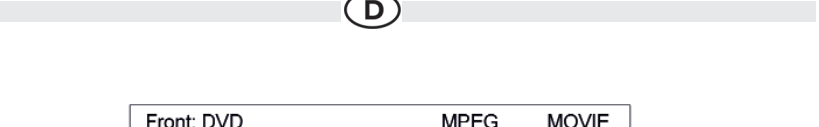

• Front: DVD – Für den vorderen Fahrzeugbereich wurde als aktuelle Wiedergabequelle DVD ausgewählt.

• MPEG – Als Kodierungsverfahren wurde MPEG ausgewählt.

• Movie – Zeigt an, dass die Filmeffekte für den Audio-Soundtrack auf der Video-CD verwendet werden.

Die nachfolgenden Informationen werden bei Wiedergabe einer Video-CD im 2-Kanal-Modus auf dem Display angezeigt:

> **FRONT: DVD** EQ: FLAT LOUD: Level 1

• Front: DVD – Für den vorderen Fahrzeugbereich wurde als aktuelle Wiedergabequelle DVD ausgewählt.

- EQ: FLAT Als Equalizer-Einstellung wurde FLAT ausgewählt.
- Loud: Level 1 Die Option LOUD ist auf den Lautstärkepegel Level 1 gestellt.

## **Allgemeine Disk-Informationen**

## **Tabelle 9: Disk-Eigenschaften**

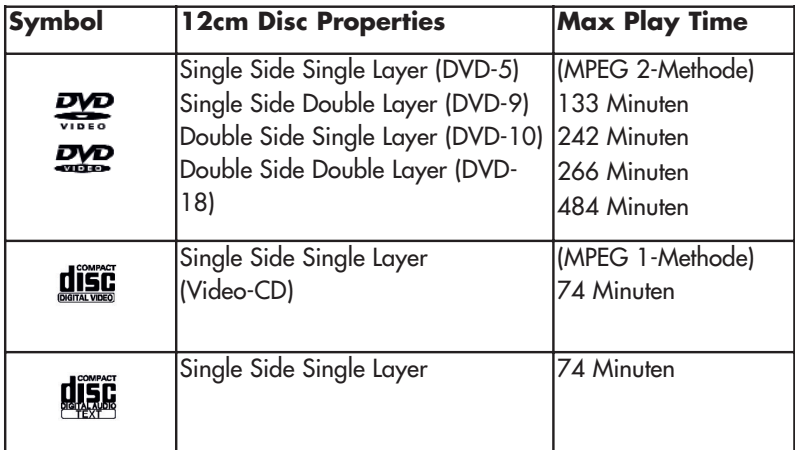

## **Tabelle 10: Disk-Symbole**

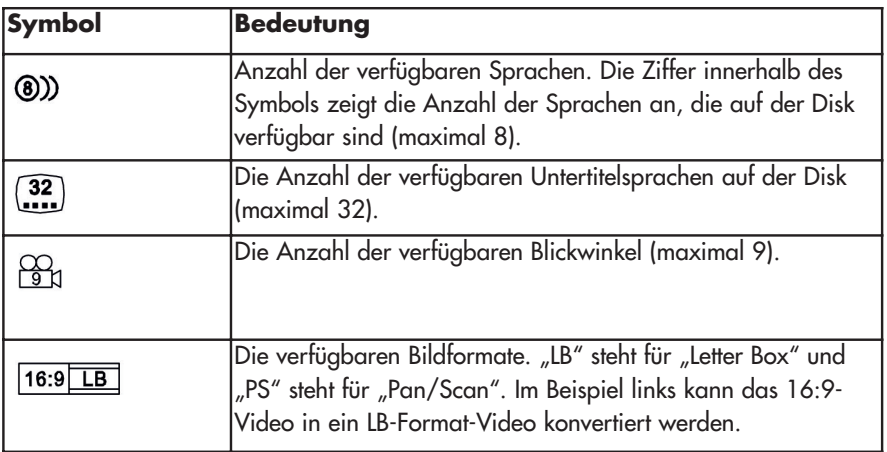

# $\mathbf{D}$

## **Tabelle 10: Disk-Symbole**

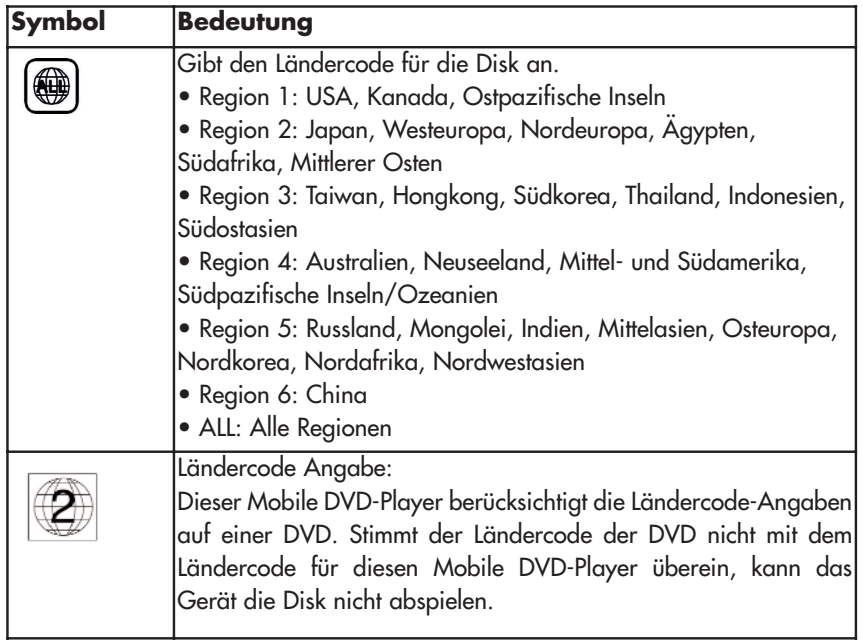

#### **Menü DVD SETUP**

In dem Menü DVD SETUP sind die Optionen LANGUAGE, VIDEO, AUDIO, SURR SETUP, SURROUND FX und RATING (Kindersicherung) verfügbar. Das Setup dieser Optionen kann über die Fernbedienung oder mit dem Joystick durchgeführt werden.

## **Öffnen des Menüs DVD SETUP**

Das Setup kann durchgeführt werden, indem Sie die entsprechende Taste auf der Fernbedienung drücken oder auf der Bedienkonsole auf die Taste **SRC** (15) drücken. Wenn Sie Systemeinstellungen vornehmen möchten, drücken Sie auf der Fernbedienung auf die Taste **DVD SETUP** (30) oder berühren Sie den Touchpunkt SETUP auf dem Display, um das Menü SETUP zu öffnen. Daraufhin wird DVD SETUP grün angezeigt.

Um das Menü DVD SETUP zu öffnen, drücken Sie auf der Fernbedienung auf die Taste ▼ (7), um die Option DVD SETUP auszuwählen. Drücken Sie dann auf die Taste ▶/II (18) oder berühren Sie einfach den Touchpunkt DVD SETUP auf dem Display. Daraufhin wird LANGUAGE grün angezeigt.

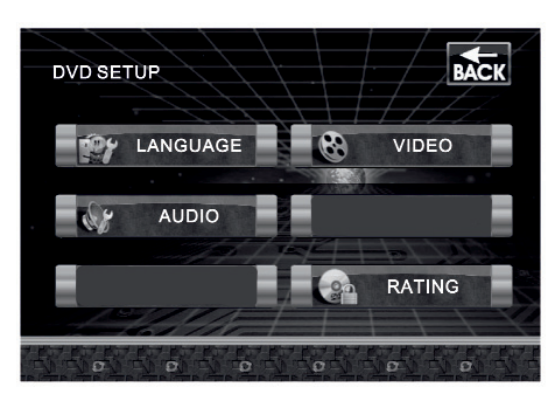

D

**Hinweis: Nachdem das DVD-Setup abgeschlossen ist, speichert das Gerät die Einstellungen. Um das Gerät auf die Werkeinstellungen zurückzusetzen, drücken Sie auf der Bedienkonsole auf die Taste RESET (25).**

## **Öffnen eines Menüs**

Drücken Sie zum Öffnen eines der Menüs (LANGUAGE, VIDEO, AUDIO, SURR SETUP, SURROUND FX oder RATING) auf die Pfeiltasten des Joysticks (16, 17, 18, 19) oder der Fernbedienung (14, 17, 18, 19, 22). Das ausgewählte Menü wird grün dargestellt. Sie können auch den Monitor berühren, um eine Menüauswahl zu treffen.

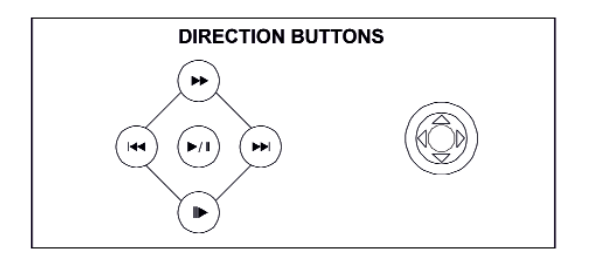

## $\left( \mathsf{D}\right)$

## **Auswählen einer Einstellungsoption**

Nachdem Sie ein Menü geöffnet haben, drücken Sie auf der Fernbedienung auf die Taste  $\rightarrow$  oder  $\leftrightarrow$  (14, 22) oder auf dem Joystick auf die Taste  $\rightarrow$  oder  $\rightarrow$  (18, 19), um die Option auszuwählen, die Sie einstellen möchten.

## **Einstellen einer Option**

1. Wechseln Sie in das Optionsfeld der einzustellenden Option, indem Sie auf der Fernbedienung auf die Taste / II (18) oder auf dem Joystick der Bedienkonsole auf die Taste **ENTER** (20) drücken. In einer weiteren Spalte wird ein Untermenü angezeigt, in dem die ausgewählte Option hellblau dargestellt ist.

2. Wählen Sie einen neuen Wert aus, indem Sie auf der Fernbedienung auf die Taste → oder « (14, 22) oder auf dem Joystick der Bedienkonsole auf die Taste ▲ oder ← (18, 19) drücken.

3. Bestätigen Sie Ihre Auswahl, indem Sie auf der Fernbedienung auf die Taste II, oder → (14, 17, 19) oder auf dem Joystick der Bedienkonsole auf die Taste < oder → (16, 17) drücken. Der neu eingestellte Wert wird hellblau dargestellt und das Setup ist abgeschlossen.

## **Menü LANGUAGE**

Wenn eine DVD mehrere Untertitel- oder Audiosprachen unterstützt, stehen alle verfügbaren Sprachen während der Wiedergabe zur Auswahl. Wird die ausgewählte Sprache nicht von der DVD unterstützt, wird die Standardsprache verwendet. Drücken Sie während der Wiedergabe auf der Fernbedienung auf die Taste **SUBTITLE** (9) oder **AUDIO** (5), um die Sprache zu ändern. Diese direkte Auswahl wirkt sich nicht auf die Menüeinstellungen für die DVD aus.

## **Optionen im Menü LANGUAGE**

#### **Subtitle**

**English, Auto, Off:** Wählen Sie die Standardsprache aus, die Sie gegebenenfalls für Untertitel verwenden möchten.

#### **Audio**

**Englisch:** Wählen Sie die Standardsprache aus, die Sie für den Audioausgang verwenden möchten, sofern optionale Sprachen verfügbar sind.

## $\left( \mathsf{D}\right)$

#### **DVD Menu**

**Englisch:** Wählen Sie die Standardsprache aus, die Sie gegebenenfalls für die Anzeige des DVD-Menüs verwenden möchten.

**BACK:** Zurück zum vorherigen Menü wechseln.

## **Optionen im Menü VIDEO**

## **TV Shape (Bildformat)**

**4:3 :** Das Bild wird im 4:3 Format angezeigt. **16:9:** Das Bild wird im 16:9-Format angezeigt.

#### **Angle Mark**

**On:** Die Winkelmarkierung wird gegebenenfalls angezeigt. **Off:** Die Winkelmarkierung wird nicht angezeigt.

**BACK:** Zurück zum vorherigen Menü wechseln.

## **Hinweis: Wird das 16:9-Format für Standard-Disks verwendet, die nicht für dieses Format vorgesehen sind, wird das Bild verzerrt.**

#### **Menü AUDIO**

## **Optionen im Menü AUDIO**

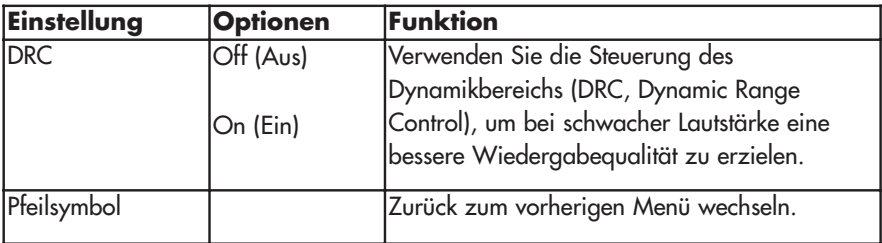

## **Menü RATING (Kindersicherung)**

Das DVD-System verfügt über eine integrierte Kindersicherung, damit nicht berechtigte Personen keinen Zugriff auf Disk-Inhalte haben, die nur für bestimmte Zuschauergruppen bestimmt sind. Standardmäßig ist die Kindersicherung deaktiviert. Nachdem Sie eingerichtet wurde, kann die Kindersicherung nur durch die Eingabe des richtigen Kennwortes aufgehoben werden. Nachdem das Kennwort eingegeben wurde, kann die Kindersicherung konfiguriert werden.

 $\bigcirc$ 

## **Optionen im Menü RATING**

**Password:** Geben Sie ein Kennwort bestehend aus 4 Zeichen ein, um die Funktion RATING zu aktivieren. Das Standardkennwort lautet 0000.

## **Kategorien der Altersbeschränkungen**

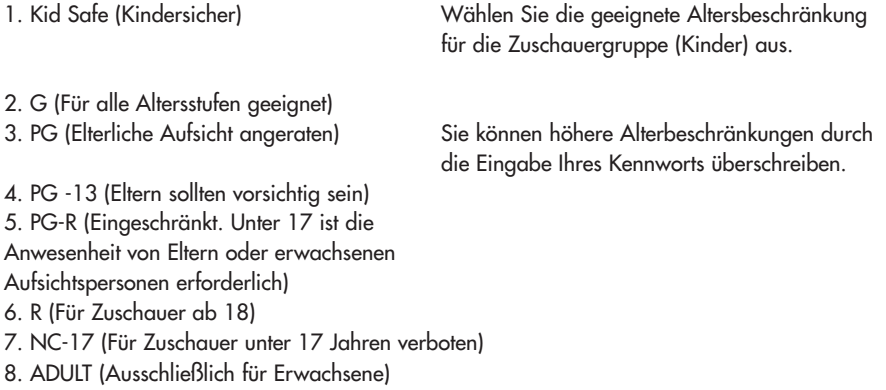

## $\bigcirc$

## **Load Factory**

**Reset:** Wählen Sie die Option RESET aus, um ausschließlich die Alterbeschränkungen auf die Werkeinstellungen zurückzusetzen.

**BACK:** Zurück zum vorherigen Menü wechseln.

Um das Kennwort zurückzusetzen, öffnen Sie das Menü RATING, und geben Sie das aktuell eingerichtete Kennwort ein. Wenn Sie das richtige Kennwort eingegeben haben, können Sie auf das Feld Password zugreifen, und ein neues Kennwort eingeben.

**Hinweis: Notieren Sie das Kennwort und bewahren Sie es an einem sicheren Ort auf. Die Altersbeschränkung ist auf jeder Disk, der Hülle oder der zugehörigen Dokumentation vermerkt. Ist keine Altersangabe für die Disk verfügbar, wird die Kindersicherungsfunktion für diese Disk nicht unterstützt. Bei einigen Disks sind nur bestimmte Passagen der Disk zugriffsbeschränkt und der allgemeine Inhalt wird wiedergegeben. Details hierzu finden Sie in der Beschreibung der Disk.**

## **BEDIENUNG DES CD/MP3/WMA-PLAYERS**

Die folgenden Funktionen sind für DVD-, CD- und MP3-Player identisch: Einlegen und Auswerfen von Disks, Wiedergabe/Anhalten und Stoppen der Wiedergabe, Auswählen eines Tracks, Schneller Vor- und Rücklauf, Scannen und Zufallswiedergabe. Lesen Sie bitte im Abschnitt zur Bedienung des DVD-Players nach, um Informationen zu diesen Funktionen zu erhalten.

#### **Hinweis: CD-Rs und CD-RWs werden nur wiedergegeben wenn sie abgeschlossen sind.**

Die nachfolgend aufgeführten Dateinamenformate sind mit diesem Gerät kompatibel:

- ISO 9660 Dateiname: 12 Zeichen, Dateierweiterung: 3 Zeichen
- ISO 9660 Dateiname: 31 Zeichen, Dateierweiterung: 3 Zeichen
- Joliet 64 Zeichen

Entspricht der Name des Ordners oder der Datei nicht dem ISO 9660- Dateisystemstandard, ist eine korrekte Anzeige oder Wiedergabe unter Umständen nicht möglich.

#### **Benutzeroberfläche des CD-Players**

In der unten stehenden Abbildung werden die Display-Anzeigen und die Touchpunkte für die CD-Wiedergabe dargestellt.

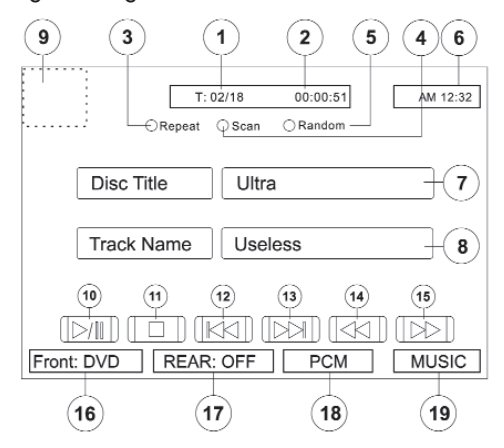

TECHNISCHE ÄNDERUNGEN VORBEHALTEN

# $\left( \mathsf{D}\right)$

- 1. Aktueller Track und Gesamtanzahl der Tracks auf der Disk
- 2. Verstrichene Spieldauer
- 3. Touchpunkt zum Aktivieren/Deaktivieren der wiederholten Wiedergabe
- 4. Touchpunkt zum Aktivieren/Deaktivieren des Scan-Modus
- 5. Touchpunkt zum Aktivieren/Deaktivieren der Zufallswiedergabe
- 6. Aktuelle Uhrzeit
- 7. Disktitel
- 8. Tracktitel
- 9. Touchpunkt zum Zurückkehren zum Menü MAIN MENU
- 10. ▶/II: Touchpunkt zum Starten/Anhalten der Wiedergabe der Disk
- 11. : Touchpunkt zum Stoppen der Wiedergabe der Disk
- 12. He: Touchpunkt zum Wechseln zum vorherigen Track
- 13. »: Touchpunkt zum Wechseln zum nächsten Track
- 14.  $\blacktriangleleft$ : Touchpunkt zum Zurückspulen des aktuellen Tracks
- 15.  $\rightarrow$ : Touchpunkt zum Starten des schnellen Vorlaufs für den aktuellen Track
- 16. Wiedergabemodus für den vorderen Fahrzeugbereich
- 19. Der Effekt Surround Music wurde aktiviert

## **MP3/WMA-Disks**

Mit diesem Player können Sie MP3-Dateien wiedergeben, die auf CD-ROM, CD-R oder CDRW gespeichert wurden. Für CD-RWs muss sichergestellt werden, dass die Formatierung vollständig und nicht als Schnellformatierung durchgeführt wird, um Fehler bei der Wiedergabe zu vermeiden.

Verwenden Sie die folgenden Einstellungen, wenn Sie Audiodaten für die MP3-Disk komprimieren:

- Übertragungsbitrate: 320 Kbps
- Samplingfrequenz: 48 kHz

Wenn Sie die maximale Kapazität zum Beschreiben mit MP3-Dateien nutzen, deaktivieren Sie die Option für das zusätzliche Beschreiben. Wenn Sie die gesamte Kapazität einer leeren Disk nutzen möchten, aktivieren Sie die Einstellung Disc at once zur Nutzung der gesamten Kapazität bei einem Schreibvorgang.

## $\bigcirc$

## **Wiedergeben von MP3/WMA-Dateien**

Nachdem eine MP3/WMA-Disk eingelegt wurde, werden die Dateien in der Reihenfolge wiedergegeben, in der sie im Stammverzeichnis abgelegt wurden.

Verwenden Sie die numerischen Tasten (29) auf der Fernbedienung, wenn Sie Dateien direkt auswählen möchten.

#### **Auswählen eines Wiedergabemodus**

1. Drücken Sie auf der Fernbedienung auf die Taste /**BAND** (20), um die Wiedergabe der Disk zu stoppen.

2. Drücken Sie auf der Fernbedienung auf die Taste >> (19) oder auf dem Joystick auf die Taste (17), um den Wiedergabemodus (PLAY MOD) zu aktivieren.

3. Drücken Sie auf der Fernbedienung auf die Taste  $\rightarrow$  /II,  $\overline{M}$  oder  $\overline{M}$  (18, 17, 19) oder auf dem Joystick auf die Taste ∢ oder ▶ (16, 17), um eine der nachfolgend aufgeführten Wiedergabeoptionen auszuwählen:

|               | Wiedergabe-Detaillierte Beschreibung der Wiedergabe                                                           |
|---------------|----------------------------------------------------------------------------------------------------|
|               |                                                                                                    |
| modus         |                                                                                                    |
| Disc Normal   | Alle Dateien auf der Disk werden wiedergegeben und die<br>Wiedergabe wird anschließend gestoppt.              |
| Disc Repeat   | Alle Dateien auf der Disk werden wiederholt wiedergegeben.                                                    |
| Random        | Alle Dateien werden in zufälliger Reihenfolge wiedergegeben und<br>die Wiedergabe wird anschließend gestoppt. |
| Single Track  | Es wird eine bestimmte Datei wiedergegeben und die Wiedergabe<br>wird anschließend gestoppt.                  |
| Repeat Track  | Eine bestimmte Datei wird wiederholt wiedergegeben.                                                           |
| Folder Normal | Alle Dateien aus einem Ordner werden wiedergegeben und die<br>Wiedergabe wird anschließend gestoppt.          |
| Folder Repeat | Alle Dateien aus einem Ordner/Verzeichnis werden wiederholt<br>wiedergegeben.                                 |

**Optionen für die MP3/WMA-Wiedergabe**

4. Drücken Sie auf der Fernbedienung auf die Taste  $\rightarrow$  (14), um den ausgewählten Modus zu bestätigen und drücken Sie dann auf die Taste  $\rightarrow$  /II (18), um die Wiedergabe zu starten.

 $\bigcirc$ 

## **Bedienung des iPod´s**

## **Aktivieren des iPod-Modus**

Das Gerät schaltet automatisch in den iPod-Modus, wenn dieser an das Medienmodul angeschlossen wird. Wenn Sie von dem Menü einer beliebigen anderen Tonquelle in das iPod-Menü wechseln möchten, drücken Sie auf die Taste **SRC** am Gerät (15) oder auf der Fernbedienung (8), bis das iPod-Menü auf dem Bildschirm angezeigt wird.

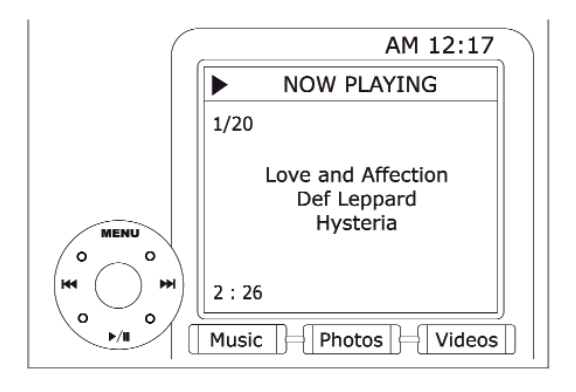

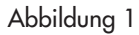

## **Steuern des iPod über den Touchscreen**

Wenn Sie die linke obere Ecke berühren, wechseln Sie zurück in das Menü zur Auswahl der Tonquelle.

Durch Berühren der entsprechenden Bereiche auf dem Touchscreen können Sie auf die jeweiligen Funktionen zugreifen (siehe Abbildung 1).

**64**

#### **Steuern des iPod**

Sie können die iPod-Menüs über die folgenden Tasten auf der Fernbedienung aufrufen:

 $\mathsf{D}$ 

 $TITE = Musik$  $MFNI = Fotos$  $AUDIO = Vides$ 

Verwenden Sie den Joystick am Gerät oder die Pfeiltasten auf der Fernbedienung, um durch die iPod-Menüs zu navigieren.

#### **Musikwiedergabe**

Drücken Sie auf der Fernbedienung auf die Taste DI (19) oder auf dem Joystick auf die Taste (17), um zur nächsten Menüoption zu wechseln.

Drücken Sie auf der Fernbedienung auf die Taste (17) oder auf dem Joystick auf die Taste (16), um zur vorherigen Menüoption zu wechseln.

Drücken Sie auf der Fernbedienung auf die Taste ▶/II (18) oder auf dem Joystick des Geräts auf die Taste **ENTER** (20), um die Auswahl der markierten Menüoption zu bestätigen.

Drücken Sie auf der Fernbedienung auf die Taste » (14) oder auf dem Joystick auf die Taste (18), um zurück zum vorherigen Menü zu wechseln.

#### **Videowiedergabe**

Auf dem iPod gespeicherte Videos können über den Bildschirm wiedergegeben werden, Sie müssen allerdings den iPod selbst verwenden, um auf die Optionen zur Wiedergabe von Videos zuzugreifen.

Drücken Sie auf der Fernbedienung auf die Taste **AUDIO** (5), um den iPod-Videomodus zu aktivieren. Der Moniceiver aktiviert die Steuerung über den iPod, so dass Sie die Videos auswählen können, die Sie auf dem TFT-Monitor wiedergeben möchten. Drücken Sie auf der Fernbedienung auf die Taste  $\rightarrow$  (14) oder auf dem iPod auf die Taste **MENU**, um den Videomodus zu verlassen.

**Hinweis: Um das Video von dem iPod auf den Bildschirm zu übertragen, müssen über das iPod-Menü für Videoeinstellungen folgende Optionen ausgewählt werden, um den Fernsehausgang, das NTSC-System und das 16:9-Format zu aktivieren: TV Out = On, TV Signal = PAL, und Widescreen = On.**

 $\mathbf{D}$ 

#### **Fotowiedergabe**

Auf dem iPod gespeicherte Fotos können über den Bildschirm wiedergegeben werden, sie müssen allerdings den iPod selbst verwenden, um auf die Optionen zur Wiedergabe von Fotos zuzugreifen. Drücken Sie auf der Fernbedienung auf die Taste **MENU** (1), um den iPod-Fotomodus zu aktivieren. Der Moniceiver aktiviert die Steuerung über den iPod, so dass Sie die Fotos auswählen können, die Sie auf dem TFT-Monitor wiedergeben möchten. Drücken Sie auf der Fernbedienung auf die Taste (14) oder auf dem iPod auf die Taste **MENU**, um den Fotomodus zu verlassen.

#### **Hinweis: Wenn Sie den iPod vom Moniceiver trennen und dann erneut anschließen, schaltet das Gerät immer in den zuletzt verwendeten Modus.**

#### **Schneller Vorlauf/Schneller Rücklauf**

Halten Sie für den schnellen Vor- oder Rücklauf die Taste 14 oder DN (17, 19) 1 Sekunde lang gedrückt. Daraufhin startet der Vor- oder Rücklauf. Halten Sie die Taste weiter gedrückt. Der Vor- oder Rücklauf stoppt, sobald Sie die Taste wieder loslassen.

## **Durchsuchen von Wiedergabelisten/Künstlern/Alben/Songs**

Drücken Sie auf der Fernbedienung auf die Taste **1** (29), um die Wiedergabeliste, Künstler, Alben oder Songs zu durchsuchen. Achten Sie darauf, dass Sie sich in dem zu durchsuchenden Verzeichnis befinden, wenn Sie auf die Taste drücken. Das ausgewählte Verzeichnis wird daraufhin durchsucht. Die Anzahl der Seiten und Dateien in diesem Verzeichnis werden oben auf der Seite angezeigt. Rufen Sie die gewünschte Seite oder Datei auf, indem Sie die entsprechende Nummer direkt über die numerischen Tasten auf der Fernbedienung eingeben. Drücken Sie auf der Fernbedienung auf die Taste 14 oder 1→1 (17, 19) oder auf dem Joystick auf die Taste 4 oder → (16, 17), um den gewünschten Song oder Track auszuwählen.

**66**

# $\bigodot$

## **FEHLERBEHEBUNG**

## **ALLGEMEIN**

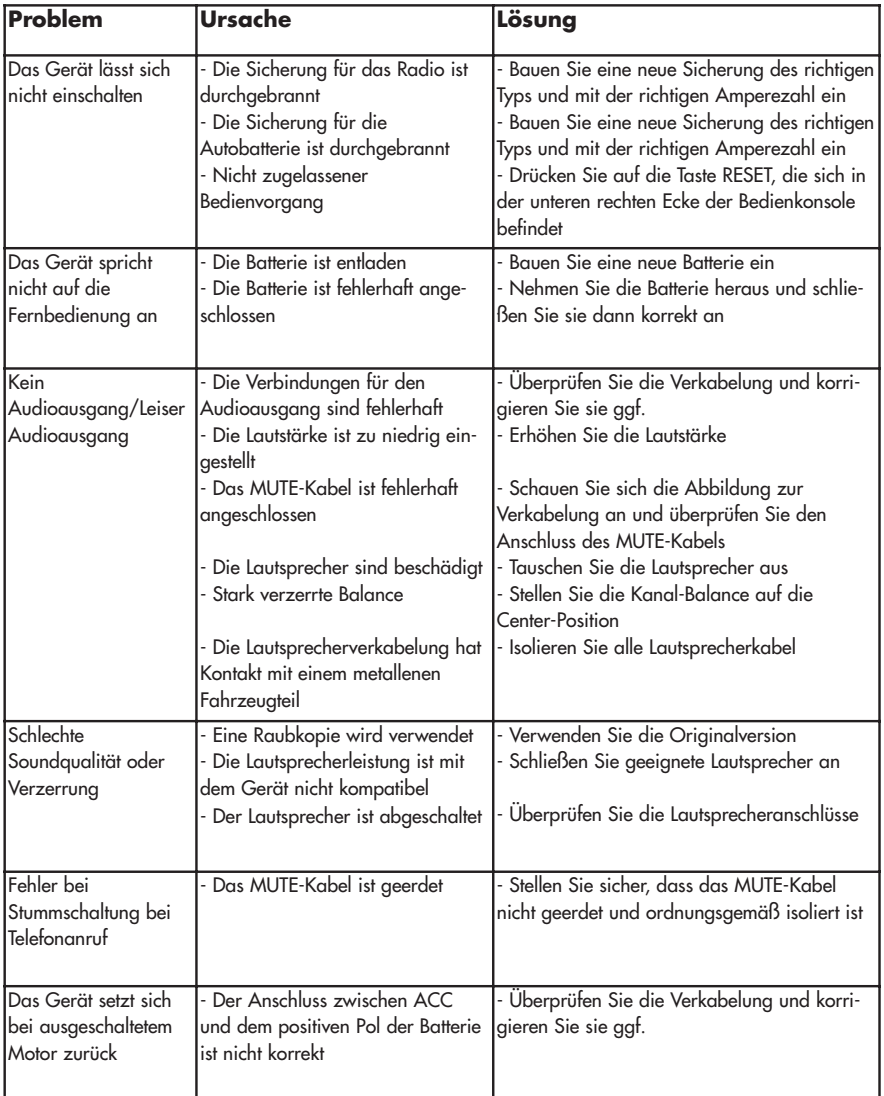

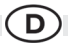

## **TFT MONITOR**

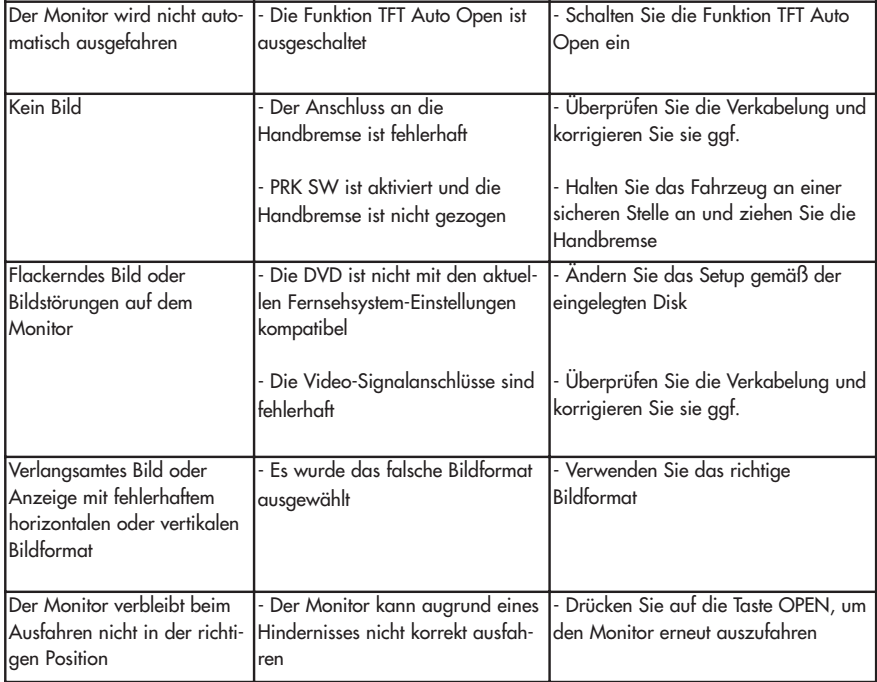

## **TUNER**

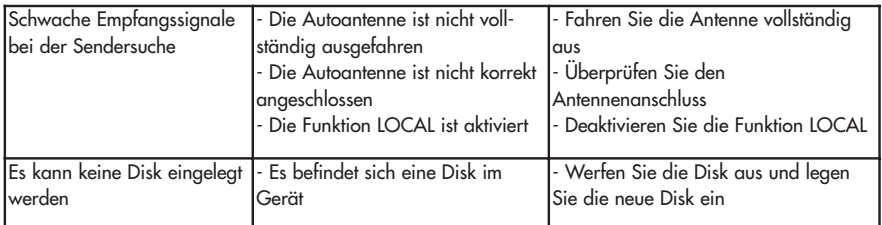

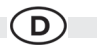

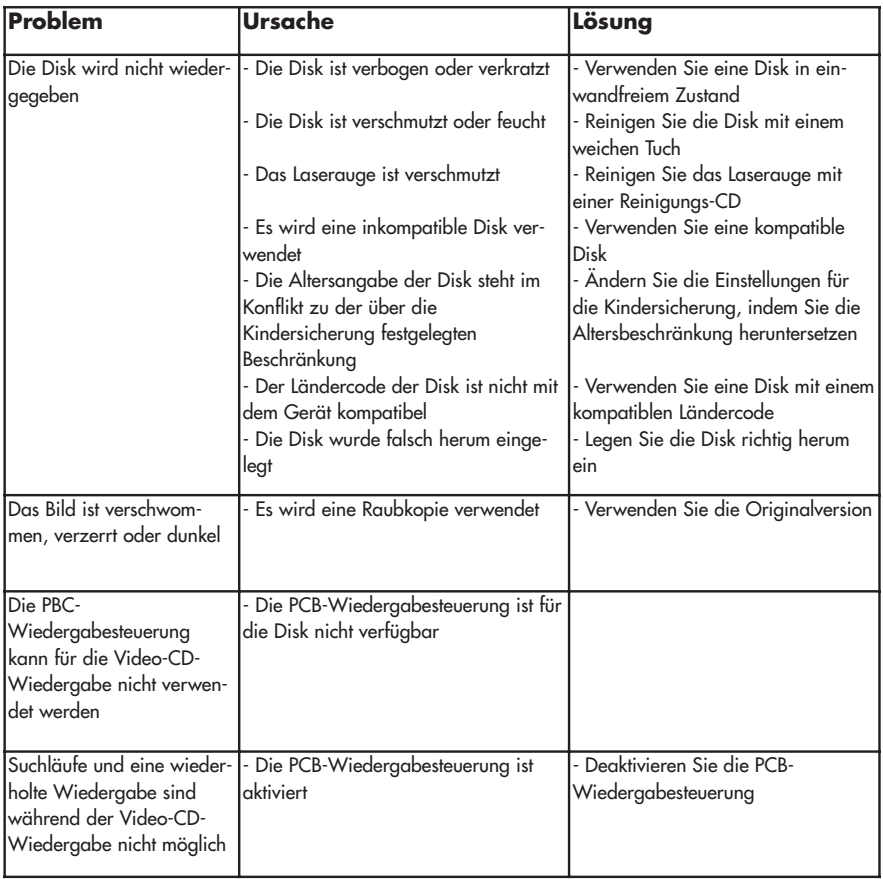

## **MP3**

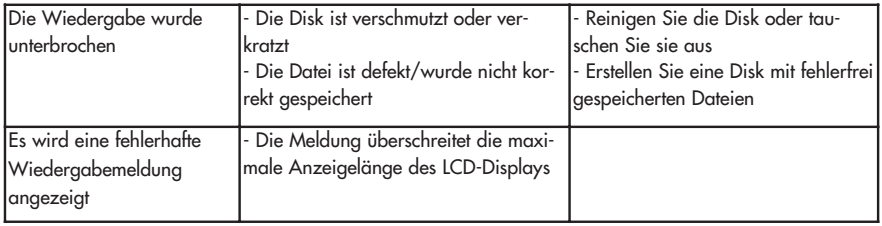

## **Fehlermeldungen**

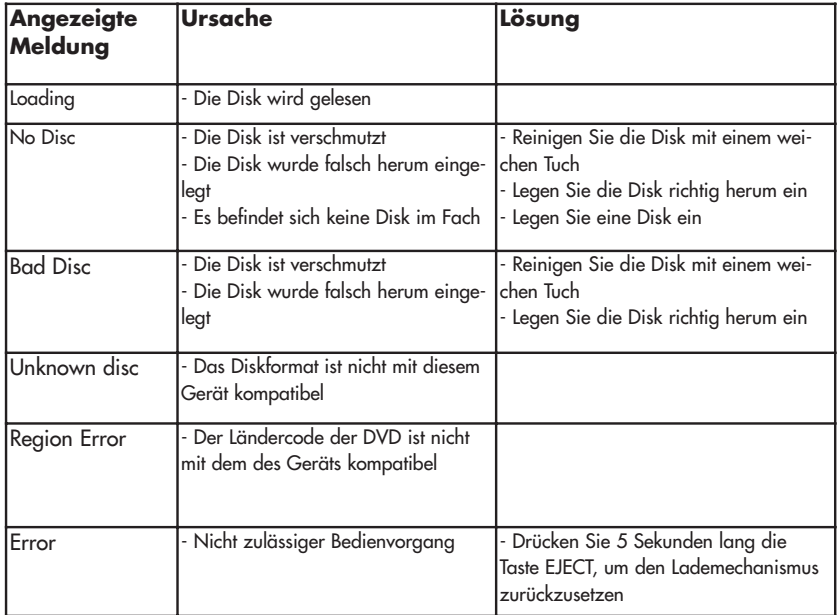

## D)

## **Pflege und Wartung**

1. Verwenden Sie zur Reinigung der Bedienkonsole oder des Monitors ein sauberes Tuch und ein neutrales Reinigungsmittel. Ein raues Tuch und ein nicht neutrales Reinigungsmittel (zum Beispiel Alkohol) können die Konsole oder den Monitor verkratzen oder die Farbe lösen.

2. Sprühen Sie keine flüssigen Reinigungsmittel oder Wasser auf das Gerät.

3. Wenn der Player zu heiß wird, wird automatisch ein Schutzmechanismus aktiviert, der die Wiedergabe der Disk stoppt. Lassen Sie das Gerät in diesem Fall abkühlen, bevor Sie den Player wieder in Betrieb nehmen.

4. Legen Sie immer nur 5 Zoll-CDs (12 cm) in den Player ein. Alle anderen Gegenstände oder Diskformate können den Mechanismus beschädigen.

5. Legen Sie in dieses Gerät keine 3 Zoll-CDs (8 cm) ein (weder mit noch ohne Adapter), da dadurch der Player und/oder die Disk beschädigt werden können. Eine auf diese Weise verursachte Beschädigung wird nicht durch die Garantie für dieses Produkt abgedeckt.

6. Bei extremer Hitze oder Kälte können Funktionsstörungen des CD-Players auftreten. Warten Sie in diesem Fall, bis im Inneren des Fahrzeugs eine normale Temperatur erreicht wurde, bevor Sie den Player erneut in Betrieb nehmen.

7. Wenn das Innere des Fahrzeugs bei kalten Außentemperaturen geheizt wird oder wenn eine hohe Luftfeuchtigkeit besteht, kann sich Kondenswasser im LCD-Display absetzen. In diesem Fall funktioniert das Display erst wieder fehlerfrei, nachdem die Feuchtigkeit verdunstet ist.

8. Wir empfehlen, dieses Gerät häufiger mit einer Reinigungs-CD zu reinigen als Ihr Gerät zu Hause, da Geräte im Inneren des Fahrzeugs aufgrund der Umgebungsbedingungen schneller verschmutzen.

## **TECHNISCHE DATEN**

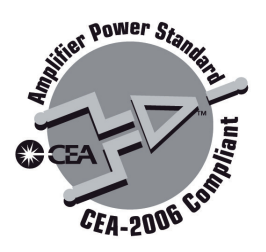

## **Leistungsangaben gemäß CEA (Consumer Electronics Association) Hauptverstärker**

D

Ausgangsleistung: 13 Watt RMS x 4 Kanäle an 4 Ohm @ < 1% THD+N Rauschabstand: 70 dBA unter Referenzwert. (Referenzwert: 1 Watt, 4 Ohm) Dynamische Leistung: 64 Watt an 4 Ohm, alle Kanäle betrieben Frequenzgang: 20 Hz bis 20 kHz, -3 dB. AUX-Eingang als Quellreferenz verwendet Referenzwert für Netzspannung: 14, 4 V Gleichstrom

## **DVD/CD-Player**

Kompatible Formate: DVD-R, DVD-RW, DVD+R, DVD+RW, CD-R, CD-RW, CD-DA, MP3, WMA, HDCD, SVCD, Video-CD, MPEG, JPEG, auf eine DVD+R/W oder DVD-R/W und Kodak Picture CD gebrannte MP3/WMA-Dateien Rauschabstand: 95 dBA Dynamikbereich: >95 dB Frequenzgang: 20 Hz bis 20 kHz, -3 dB Kanalabstand:  $> 60$  dB @ 1 kHz Digital/Analog-Wandler: 6-Kanal 24-Bit High Performance, 192 kHz, Multibit-Sigma-Delta-Modulation. Digital/Analog-Wandler unterstützt Abtastraten von 8~192 kHz. ESP (Electronic Skip Protection): 16 Mbit-Highspeed-Flashspeicher DVD: 2 bis 3 Sekunden CD-DA: 10 Sekunden MP3: 100 Sekunden WMA: 200 Sekunden (ESP-Zeitangabe ist eine ungefähre Zeitangabe)

## **Video**

Format: NTSC, PAL (automatische Erkennung) Ausgang: 1 Vp-p (75 Ohm), gepuffert Eingang: 1 Vp-p (75 Ohm)

TECHNISCHE ÄNDERUNGEN VORBEHALTEN
# D)

## **UKW/RDS-Radio**

Frequenzbereich: 87,5 MHz – 107,9 MHz Mono-Rauschempfindlichkeit (-30dB): 9 dBf Empfindlichkeit bei Rauschabstand (-50dB): 15 dBf Trennschärfe: 70 dB Rauschabstand @ 1 kHz: 58 dB Spiegelfrequenzunterdrückung: 80 dB Kanaltrennung @ 1 kHz: 30 dB Frequenzgang: 30 Hz bis 15 kHz, -3 dB

### **MW-Radio**

Frequenzbereich: 530 kHz bis 1710 kHz Empfindlichkeit (-20 dB): 30 uV Rauschabstand @ 1 kHz: 50 dB Spiegelfrequenzunterdrückung: 60 dB Frequenzgang: 50 Hz bis 2 kHz, -3 dB

#### **Monitor**

Bildschirmgröße: 7 Zoll (in der Diagonale gemessen), 16:9-Format • 6,0 Zoll (154,1 mm) W X 3,42 Zoll (87 mm) hoch Typ: TFT-Monitor mit LCD-Display (Liquid Crystal Display), Active Matrix Reaktionszeit: 30 mSec Rise-Time, 50 mSec Fall-Time Auflösung, DVD/Composite Video in: 336.960 Sub-Pixel, 1440 (B) x 234 (H) Sichtwinkel:

- 65 Grad nach links oder rechts
- 40 Grad nach oben
- 65 Grad nach unten

## **Allgemein**

Zusätzliche Eingangsimpedanz: 10 K Spannungsversorgung: 11 bis 16 Volt Gleichstrom, negativer Masseanschluss Sicherung: 10 Ampere, ATM/MIN-Flachsicherung DIN-Chassis-Abmessungen: 7 Zoll x 7 Zoll x 2 Zoll (178 mm x 178 mm x 50 mm)